Japan International Cooperation Agency (JICA) Kingdom of Cambodia

## **THE PROJECT FOR IMPROVEMENT OF PUBLIC BUS OPERATION IN PHNOM PENH**

**TECHNICAL PRODUCT 1**

**MANUAL ON BUS OPERATION AND MANAGEMENT SYSTEM**

SEPTEMBER 2022

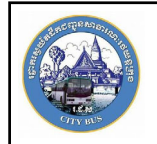

**City bus authority**

**Kingdom of Cambodia Nation Religion King**

## Bus Operation Management System User's manual

Project for Improvement of Public Bus Operation in Phnom Penh (PiBO)

## Revision History

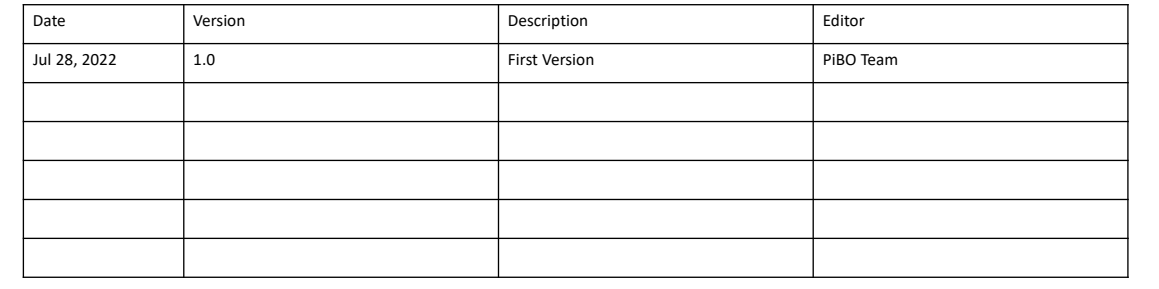

 $\overline{2}$ 

## Table of Contents

- I. Overview
- II. Login to the System
- III. Dashboard
- IV. Operation
- V. Vehicle
- VI. Driver
- VII. Route

VIII.GPS Devices

- IX. GTFs
- X. System user

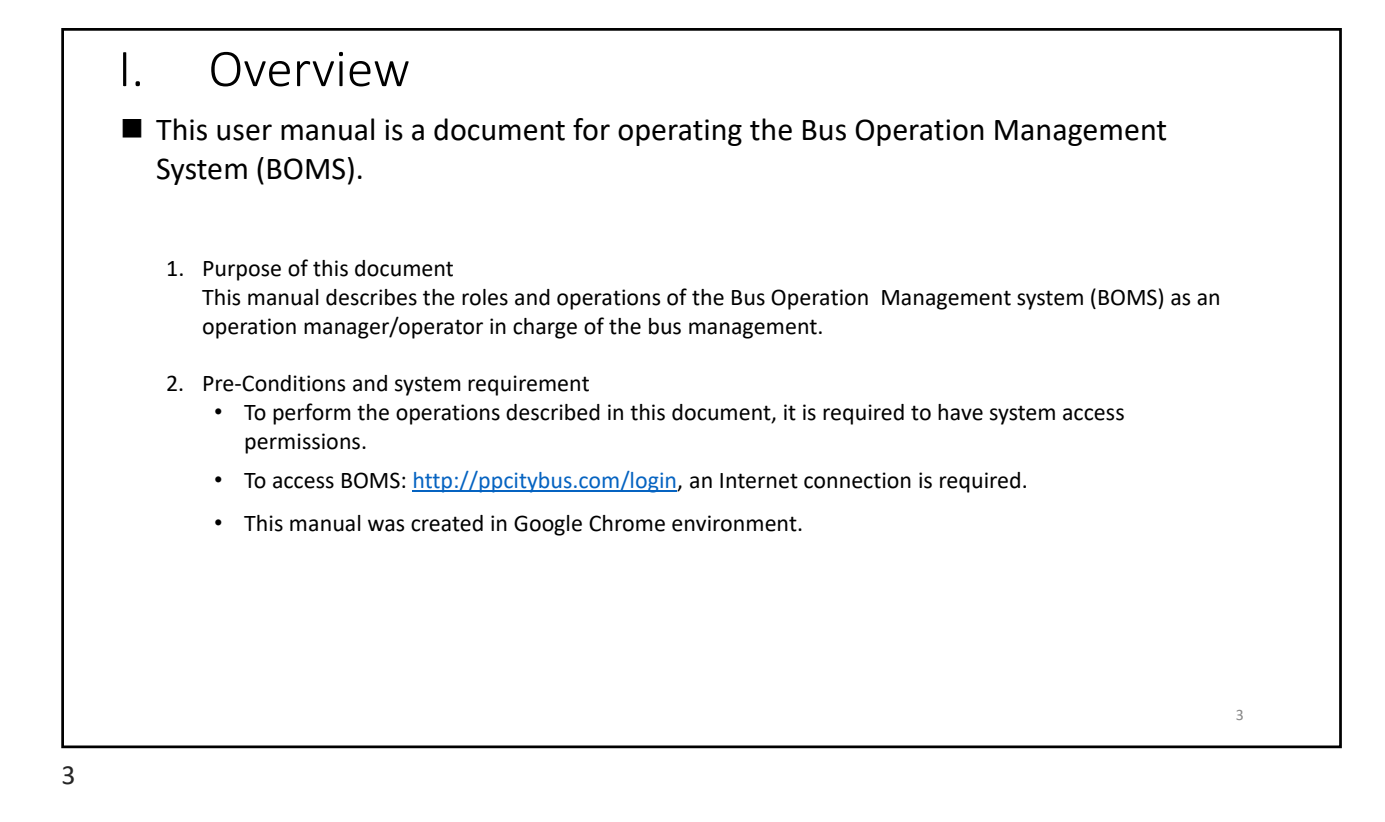

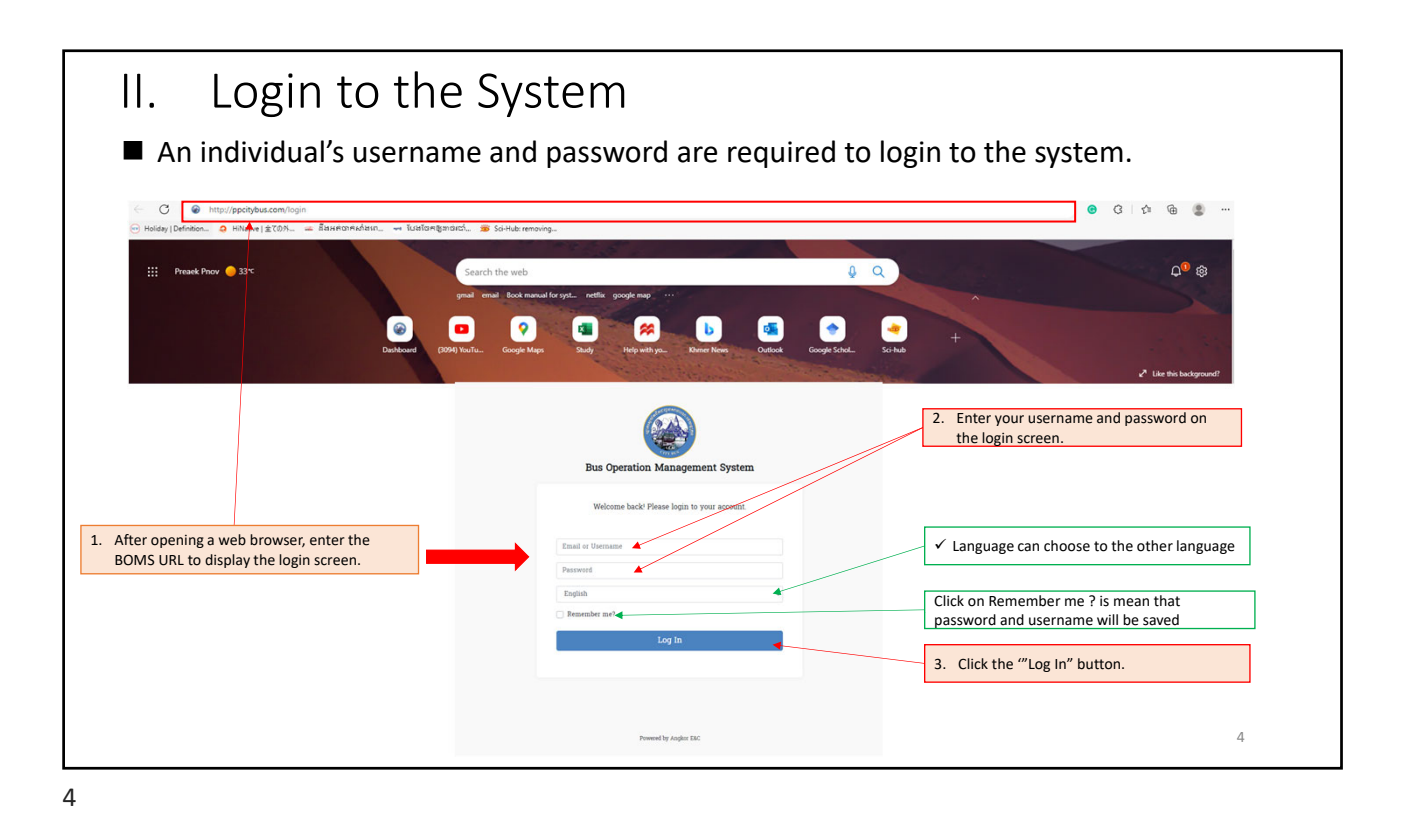

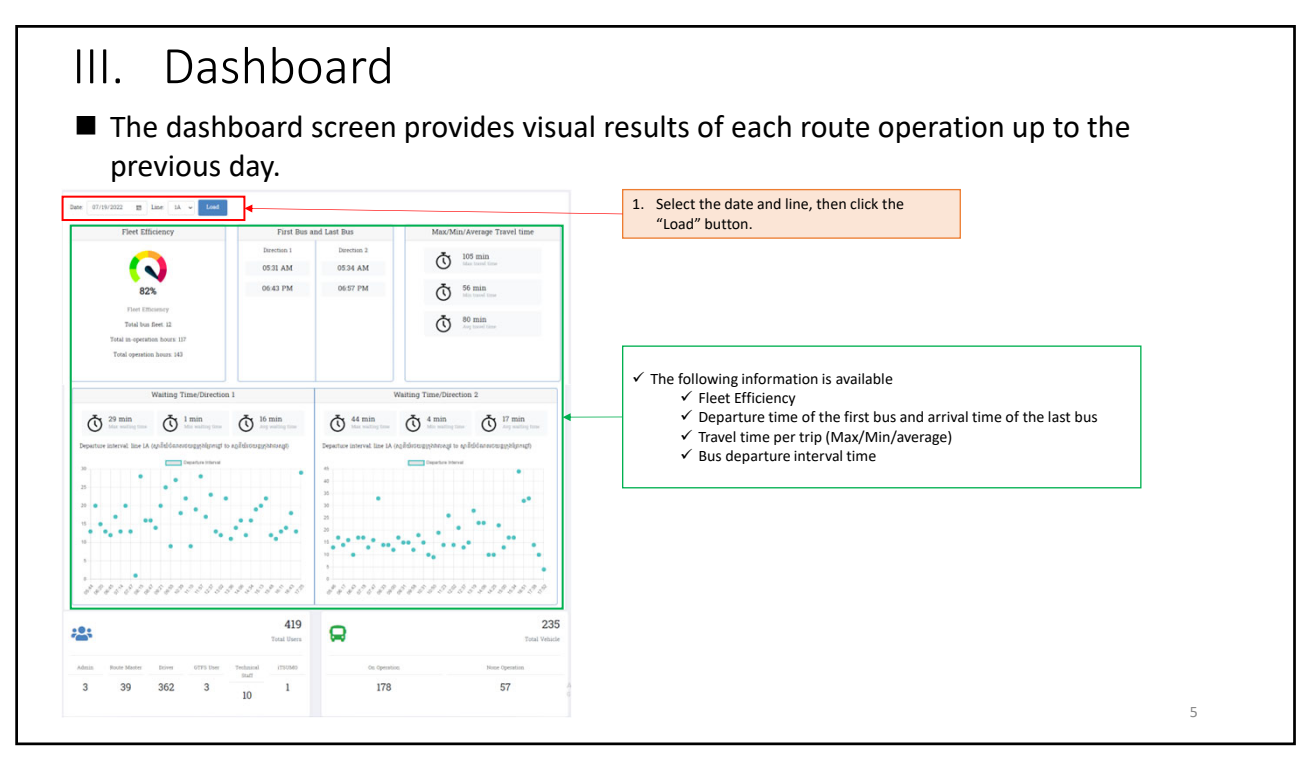

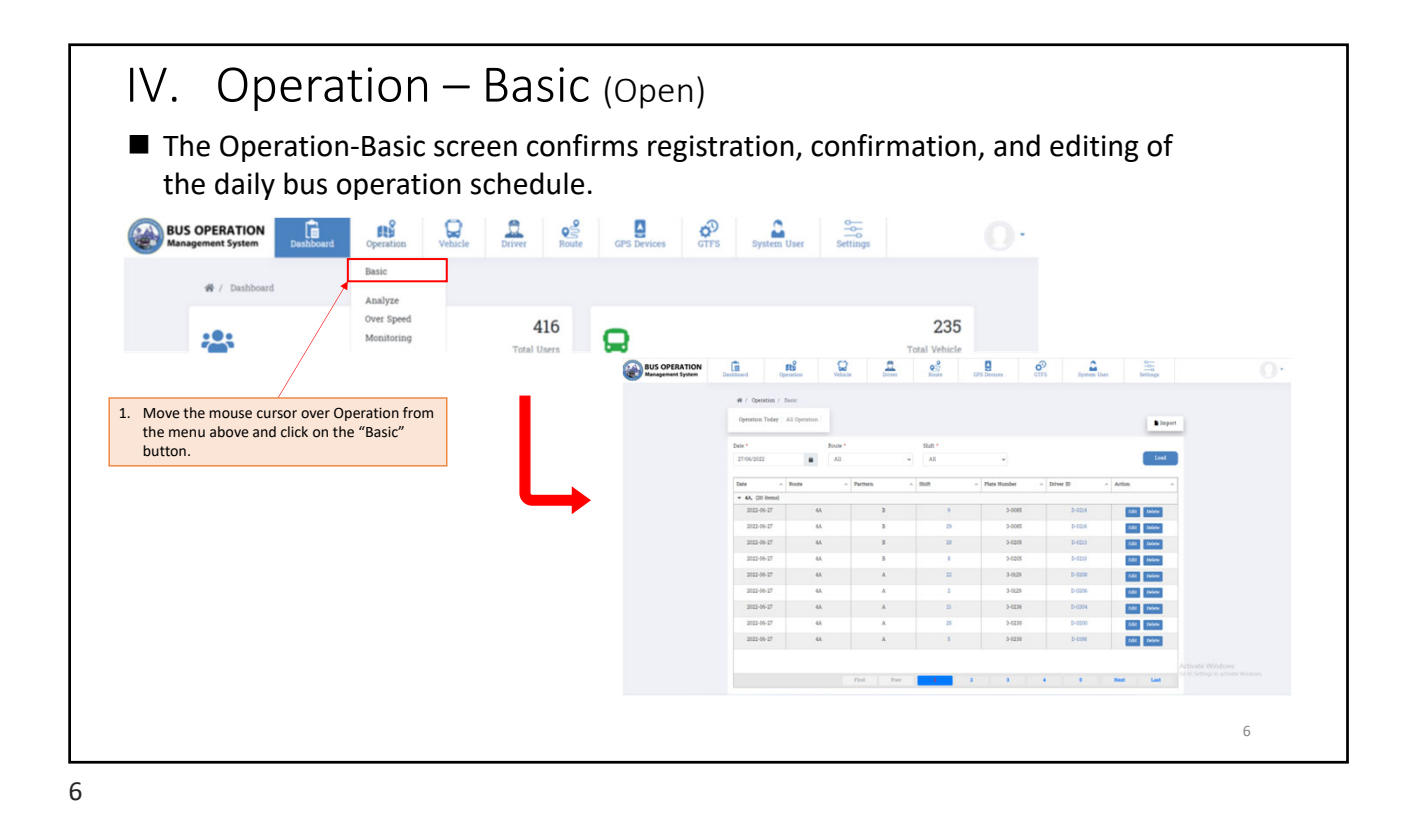

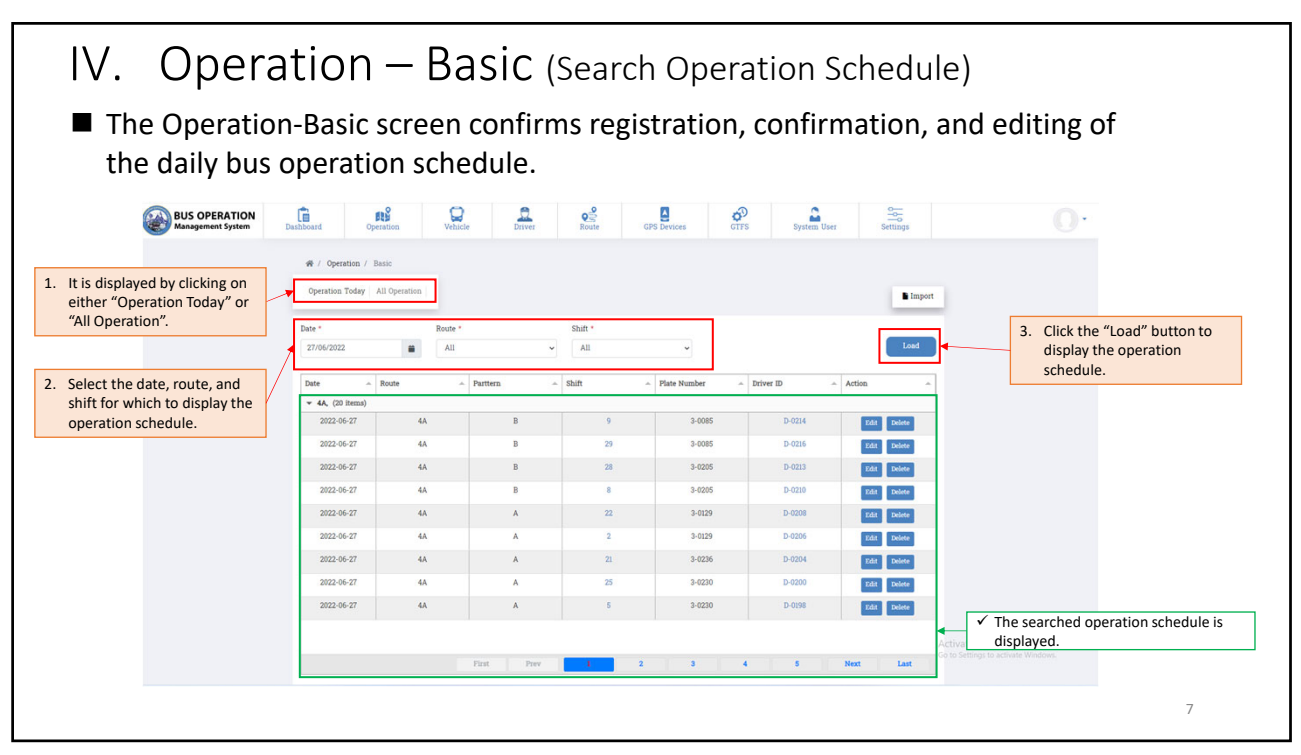

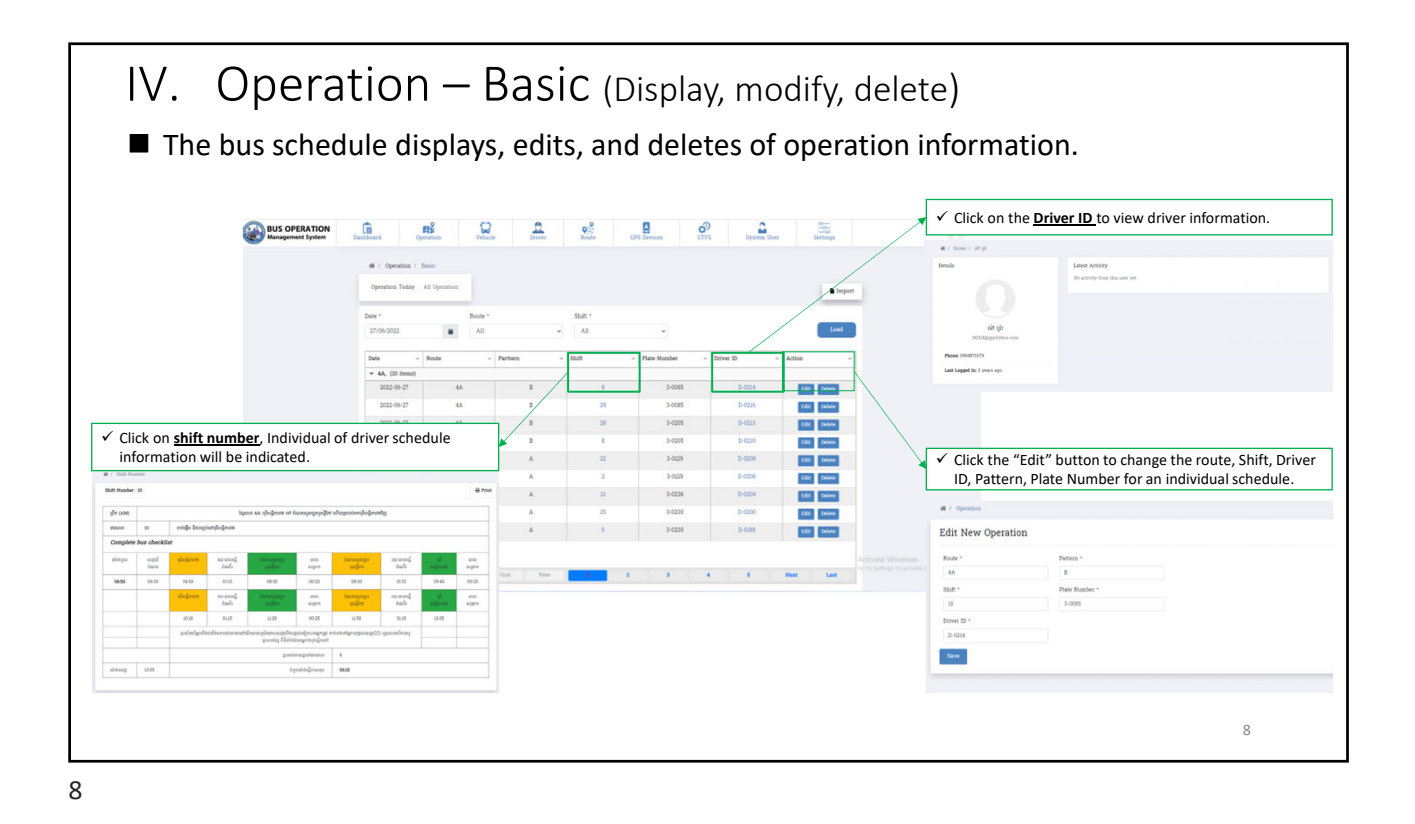

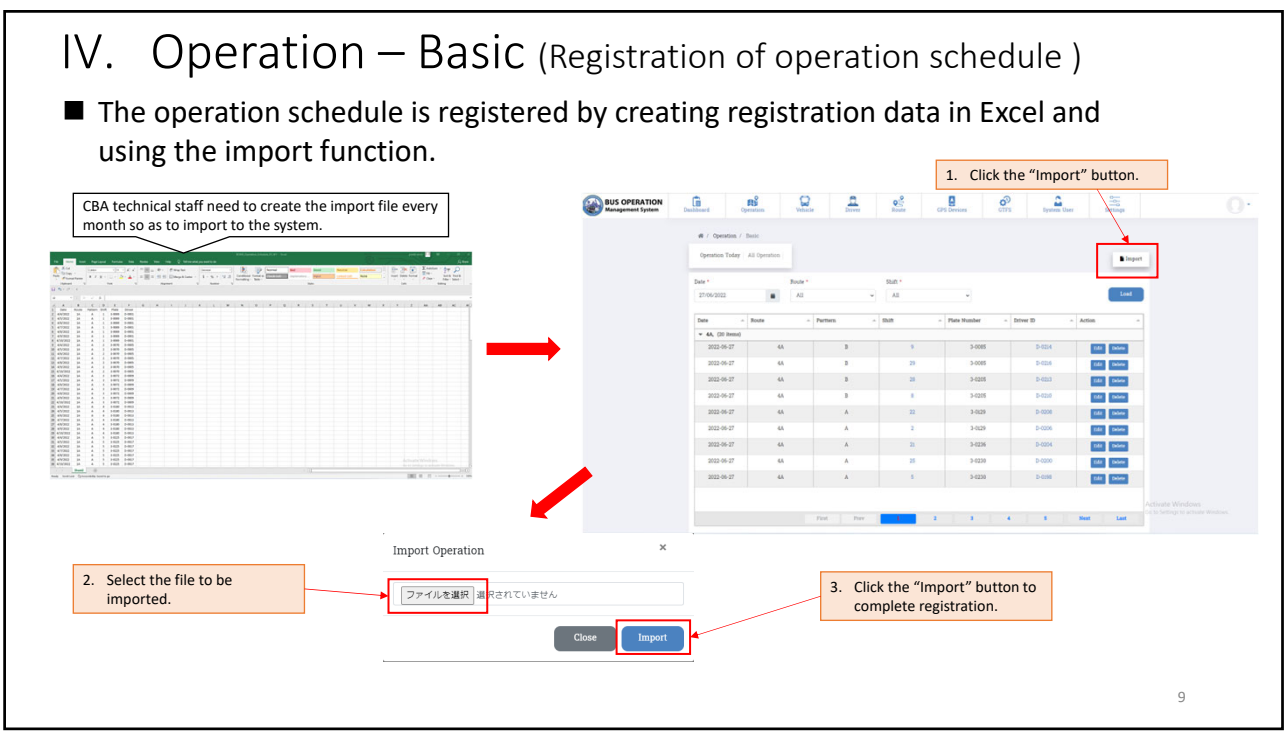

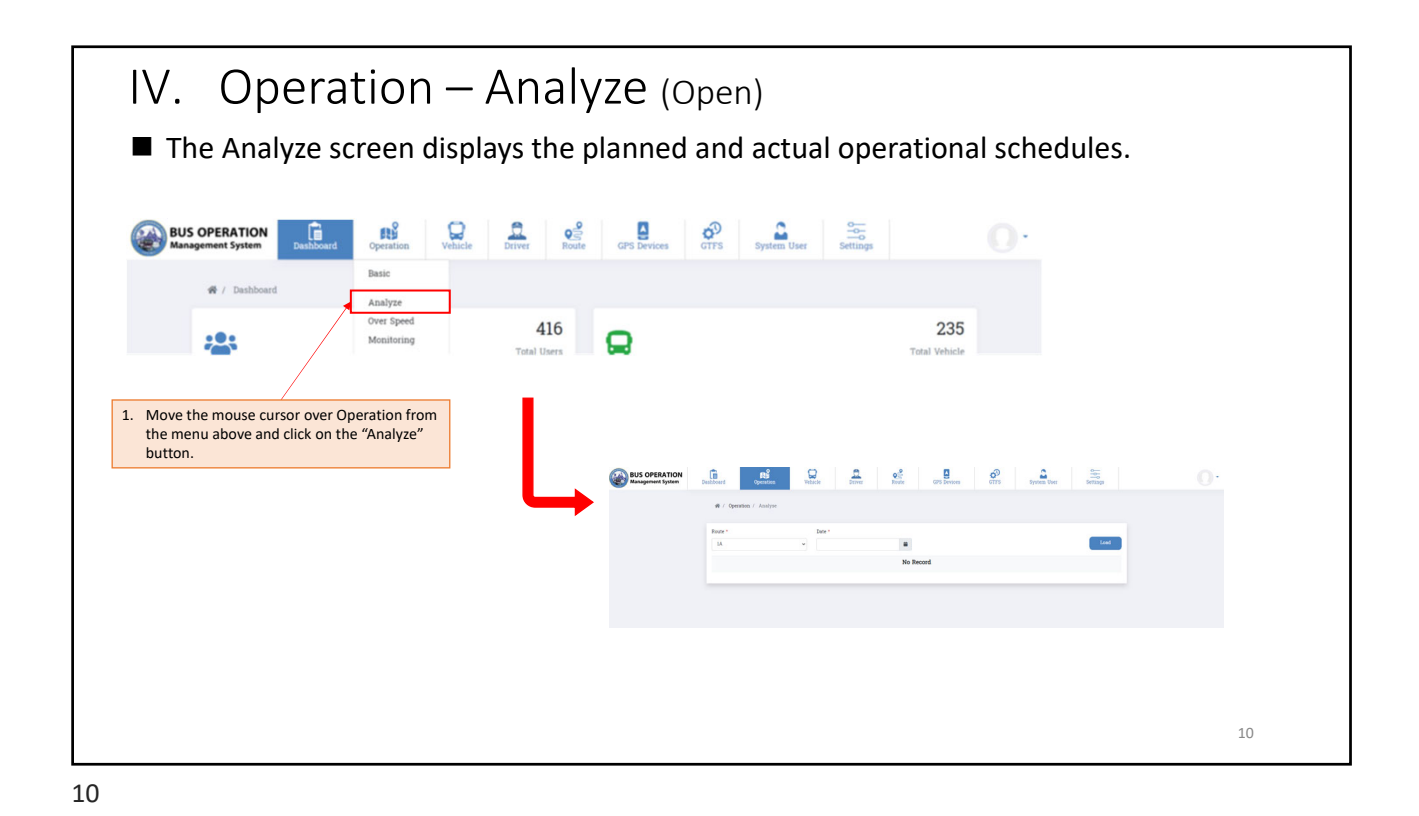

IV. Operation – Analyze (Search) Comment Replace the image when the export button is added. ■ The operation results and summaries are displayed by date and route.  $C_A$  $\circ$  $\frac{\Delta}{\text{GPS Devices}}$ **BUS OPERATION**  $\mathbb{R}$  $\mathbf{B}^2$  $\Box$  $\mathbf{R}$  $\frac{9}{\text{Route}}$  $\phi^0$  $\begin{array}{c}\n\bullet \\
\text{System User}\n\end{array}$  $\frac{2}{\sqrt{2}}$ 1. Select the date and route for which to display the operation result. 2. Click the "Load" button to display the 06/28/2022  $\blacksquare$ operation result. shift No Arrival<br>0655.00<br>0655.00<br>0710.00<br>0710.00<br>0740.00<br>0740.00<br>0755.00<br>0755.00<br>0755.00<br>0810.00 Atriva 053000<br>053000<br>054500<br>054500<br>064500<br>064500<br>064500<br>064500 063333<br>063538  $\overline{1}$ A A A A A A A A A A A A A A A A  $01250$  $\frac{1}{2}$ 01.01<br>00.57<br>01.02  $3-018$ Direction 2 012500<br>012500<br>012500<br>012500<br>012500<br>012500<br>012500 053405<br>054521<br>054427<br>055913<br>061648<br>061640 063535<br>0643.06<br>064719  $\begin{array}{c|c} 3-0184 \overline{) }\\ \hline 3-0077 \overline{) }\\ 3-0022 \overline{) }\\ 3-0025 \overline{) }\\ 3-0185 \overline{) }\\ 3-0258 \overline{) }\\ 3-0228 \overline{) }\\ 3-0228 \overline{) }\\ 3-0228 \overline{) }\\ 3-0228 \overline{) }\\ 3-0228 \overline{) }\\ 3-0228 \overline{) }\\ 3-0228 \overline{) }\\ 3-0228 \overline{) }\\ 3-0228 \overline{)$  $\checkmark$  The Direction column displays<br>the direction in which the bus is Direction<sup>1</sup> operating. 071848<br>075035<br>090907<br>091858 **Direction** 0139<br>0133<br>02.52<br>02.43 Direction 2 Direction 3-0074 012500 062951 0146  $\checkmark$  Duration of plan time and Actual time are the 093352 3-0248<br>3-0079 012500<br>012500 064749<br>064655  $rac{1}{0246}$ **Direction** travel time of bus operation, It calculates by arrival time – departure time 3-0183<br>3-0069 070000 082500 012500 07092 094510 0235<br>0146 08250 07.0039 084735 07.0000 01250 11

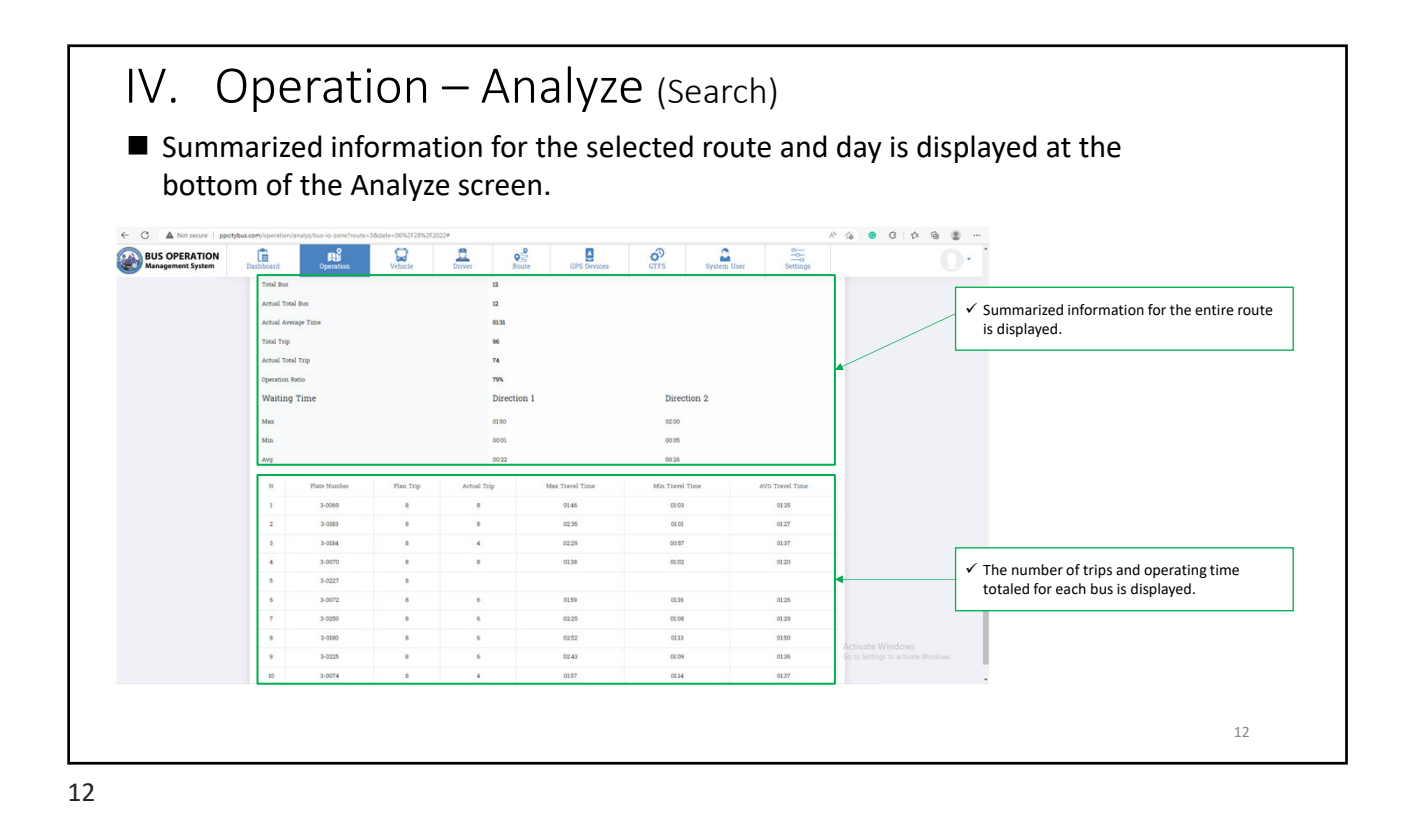

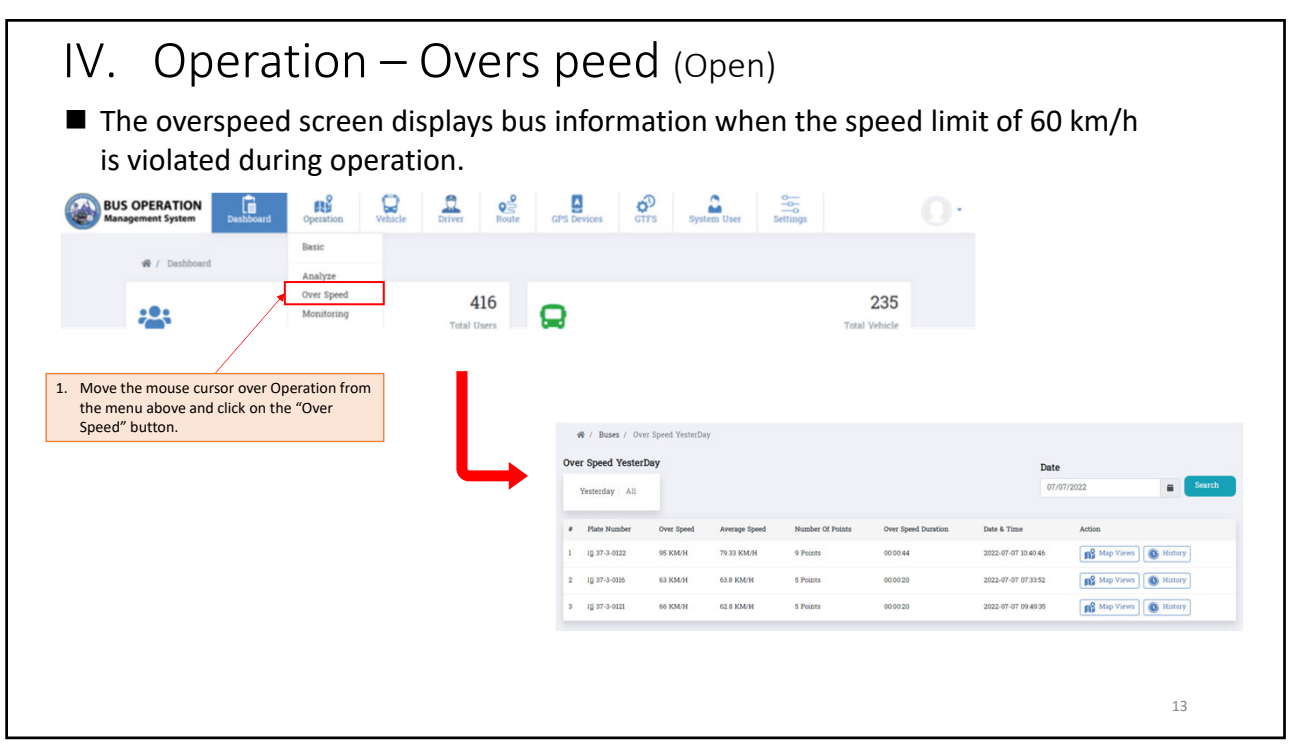

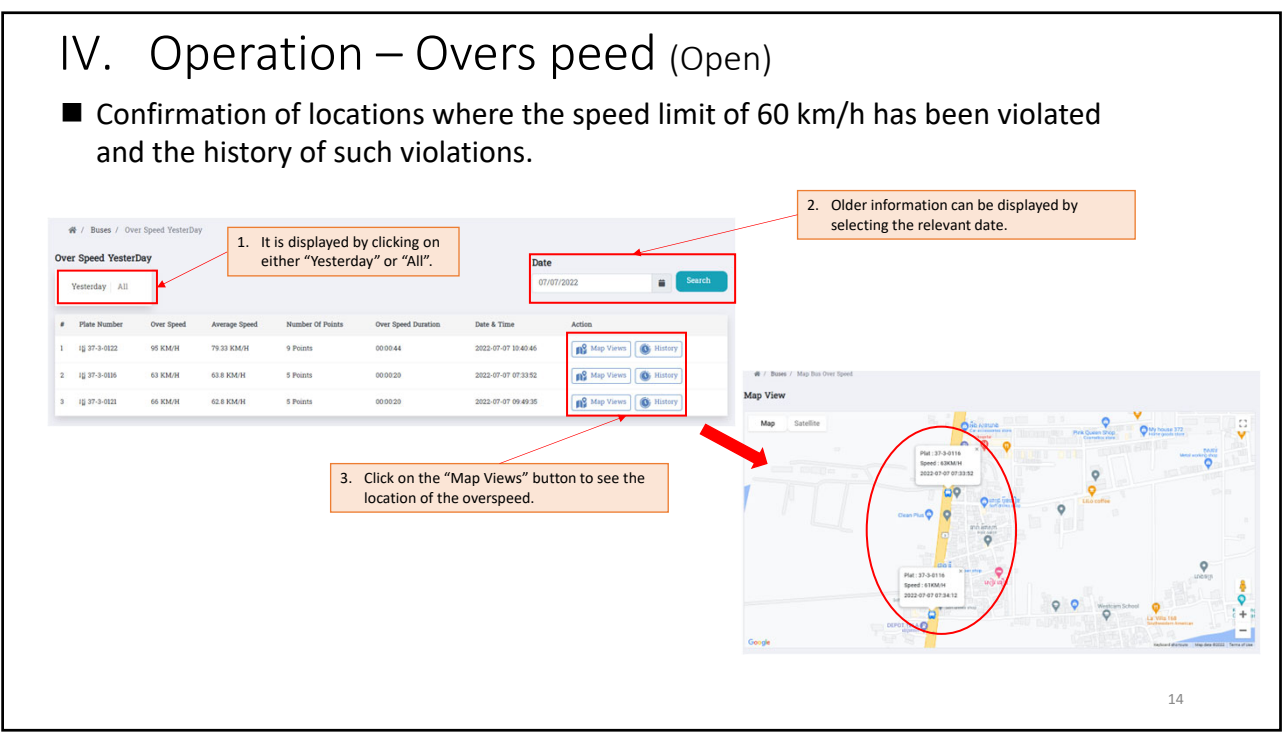

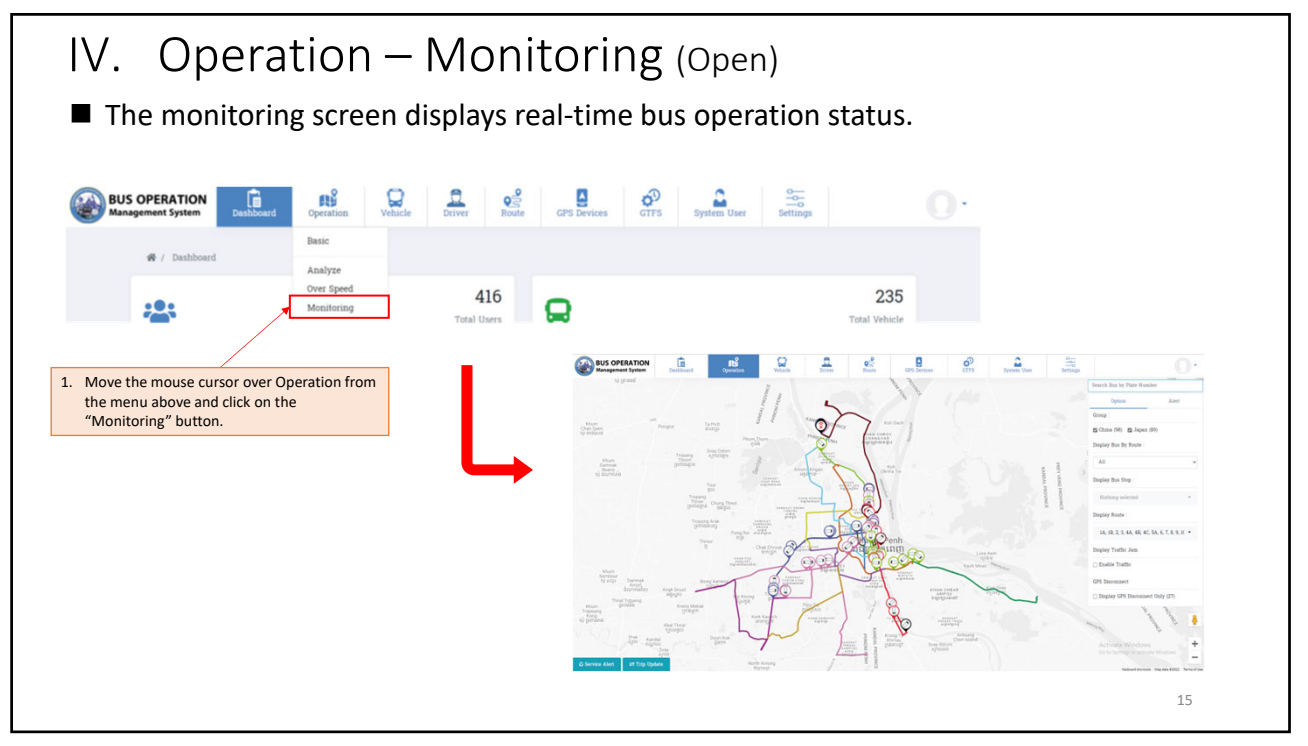

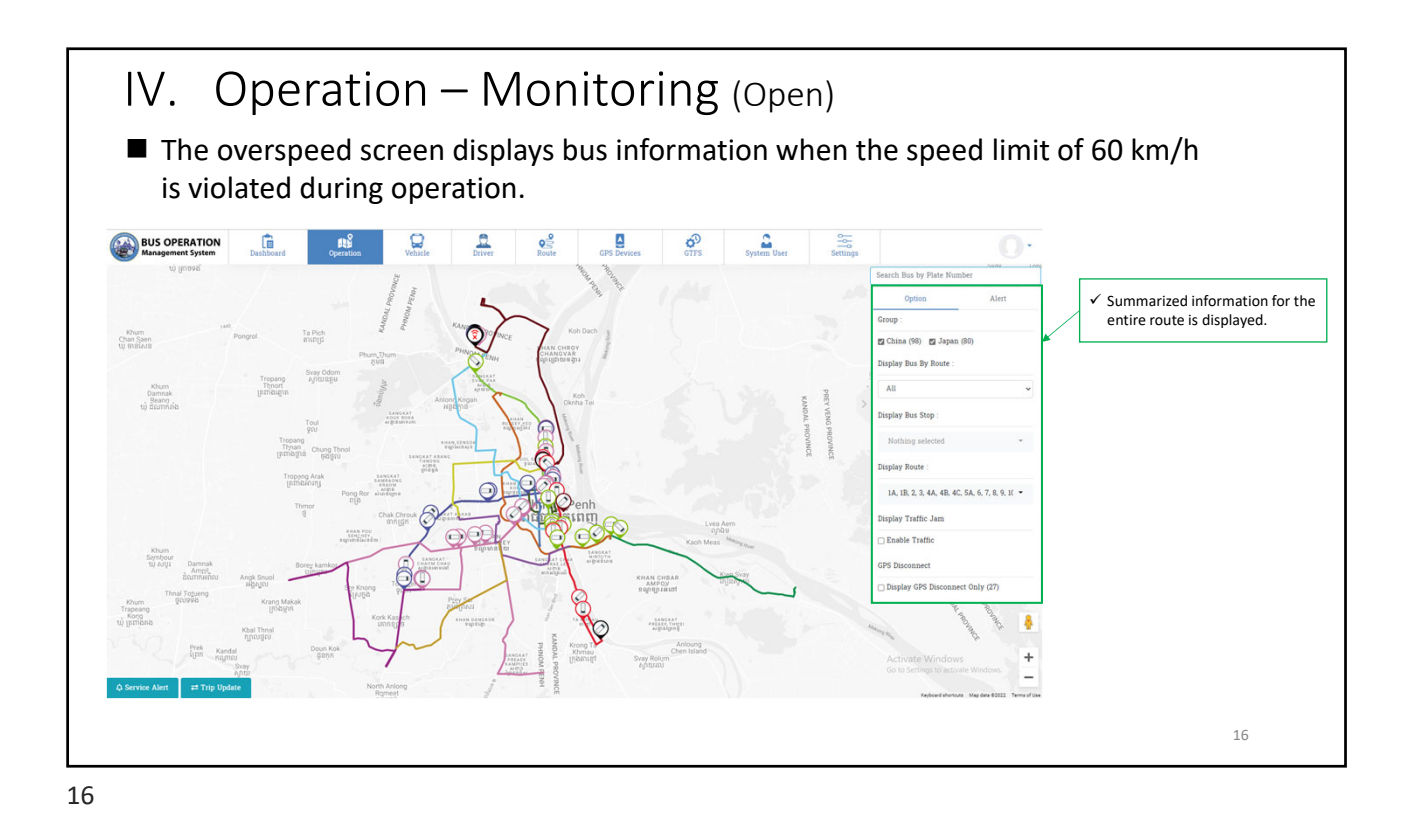

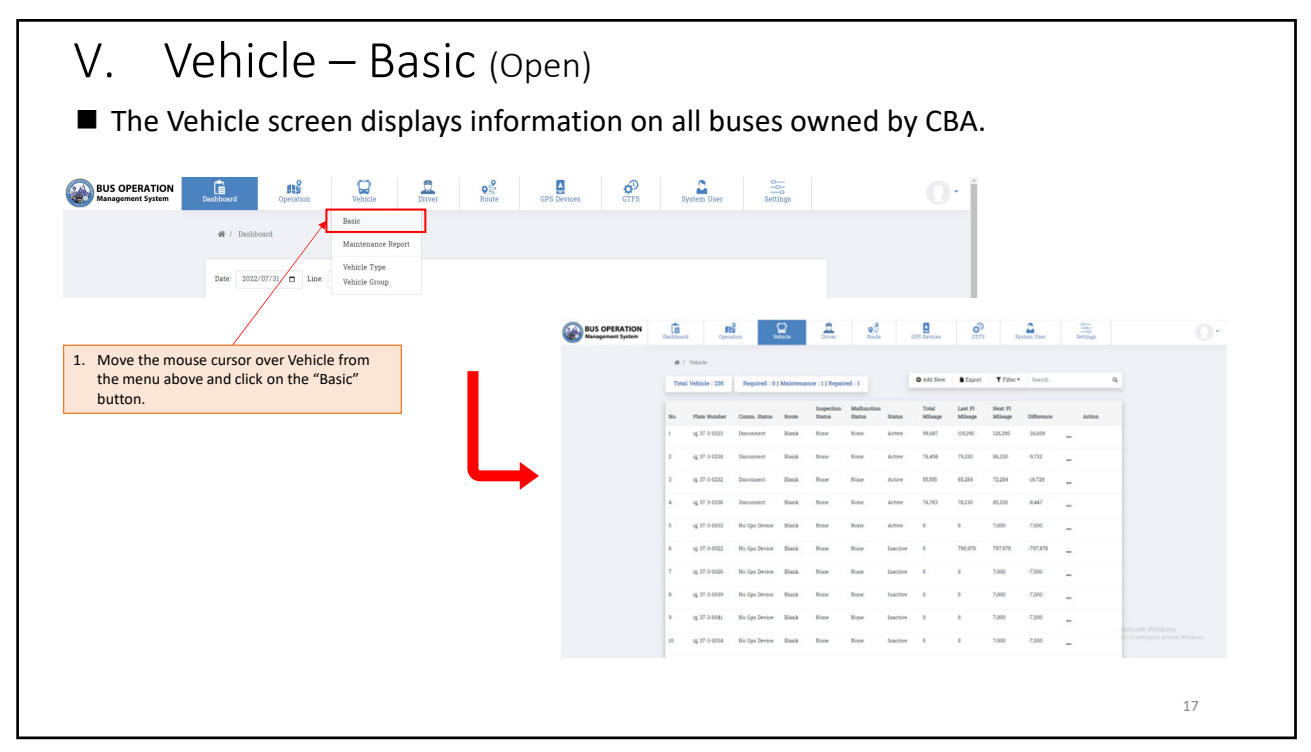

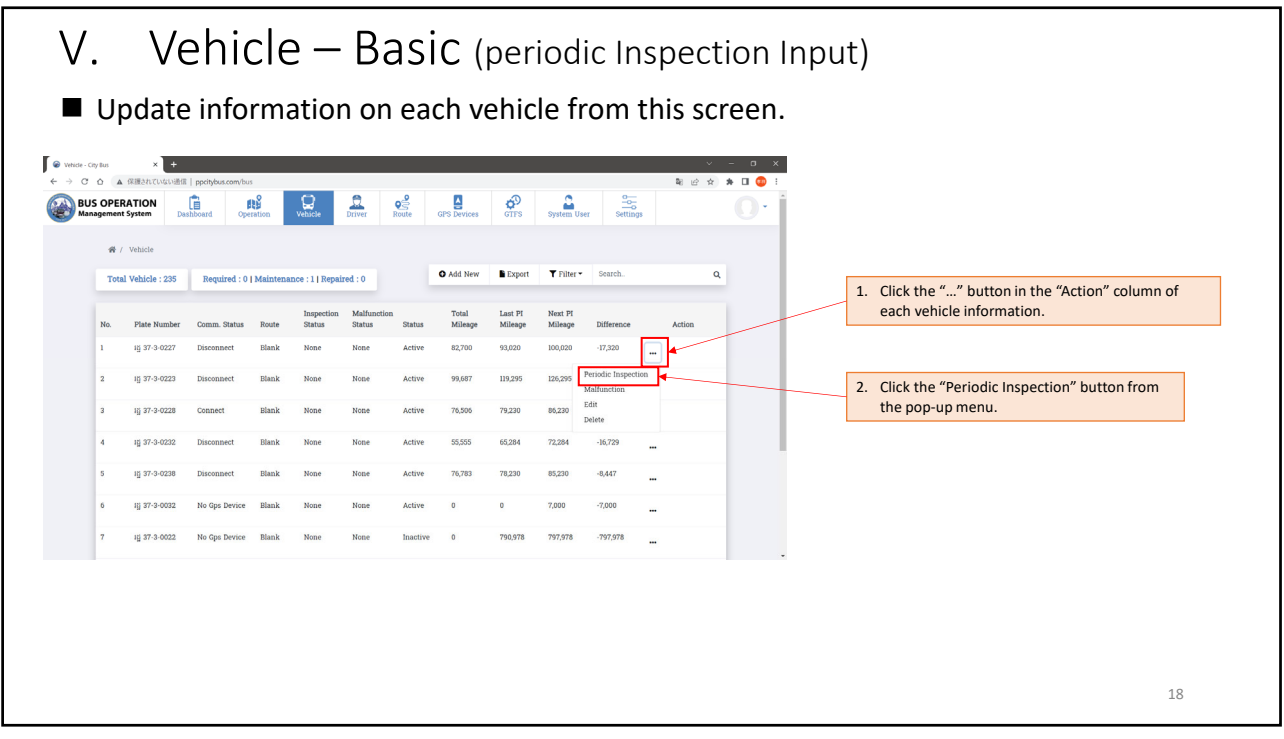

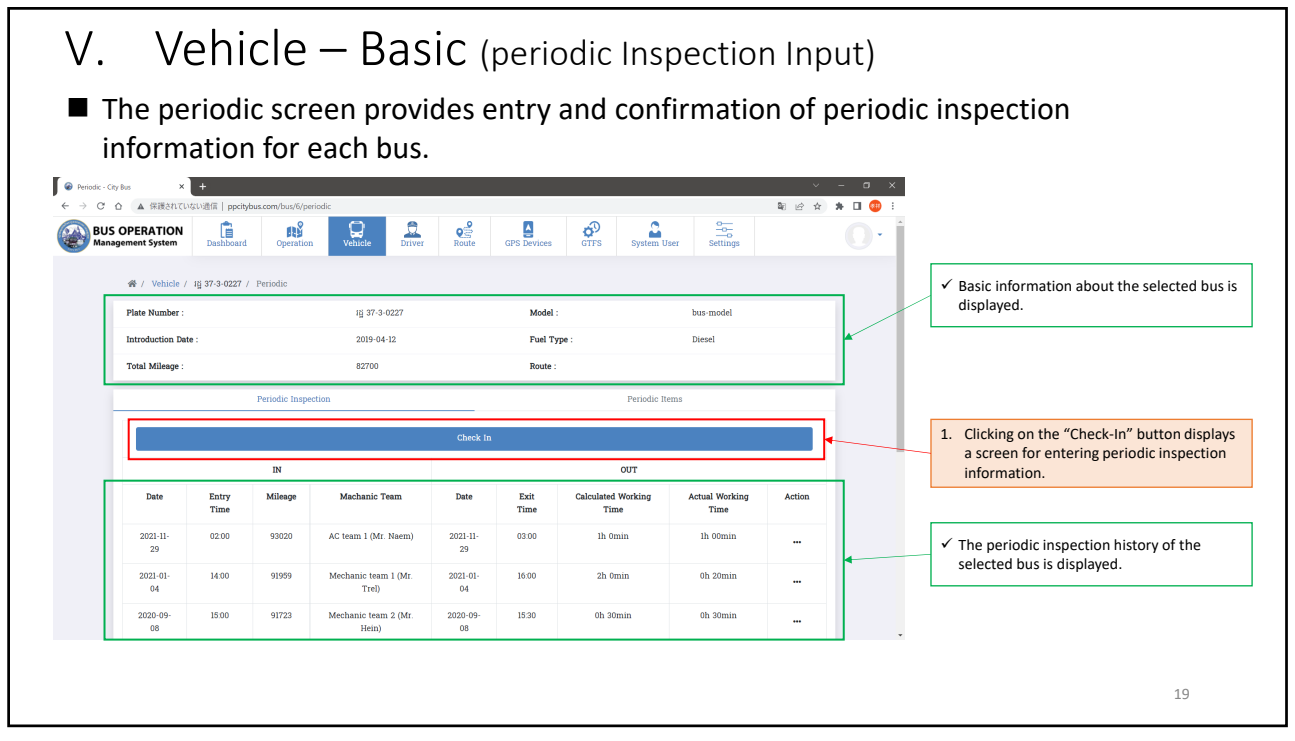

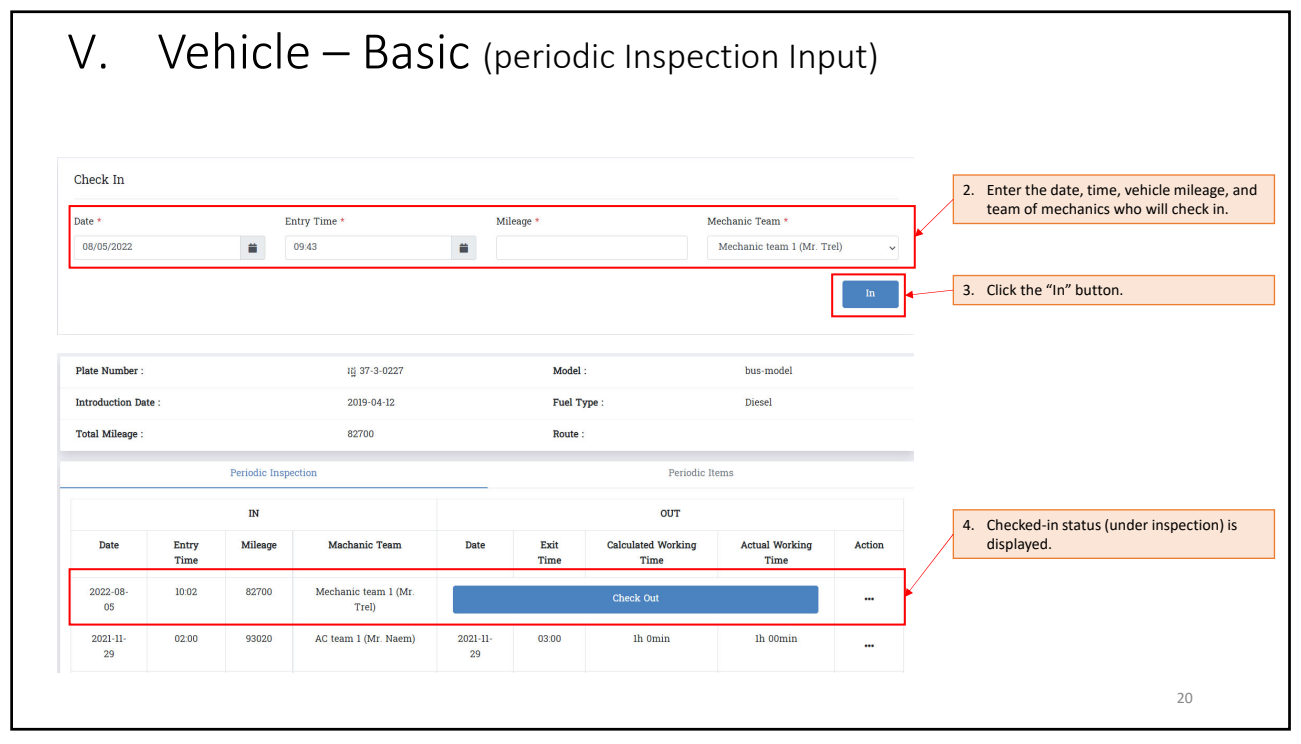

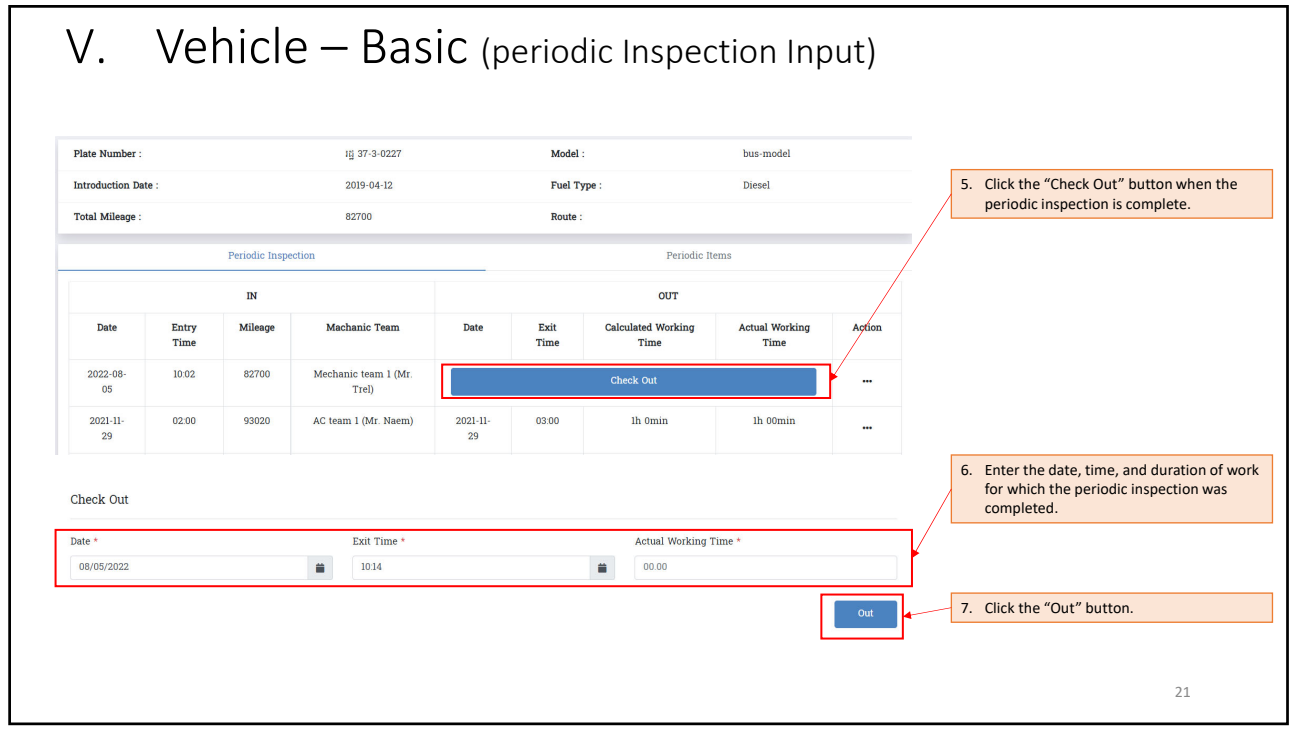

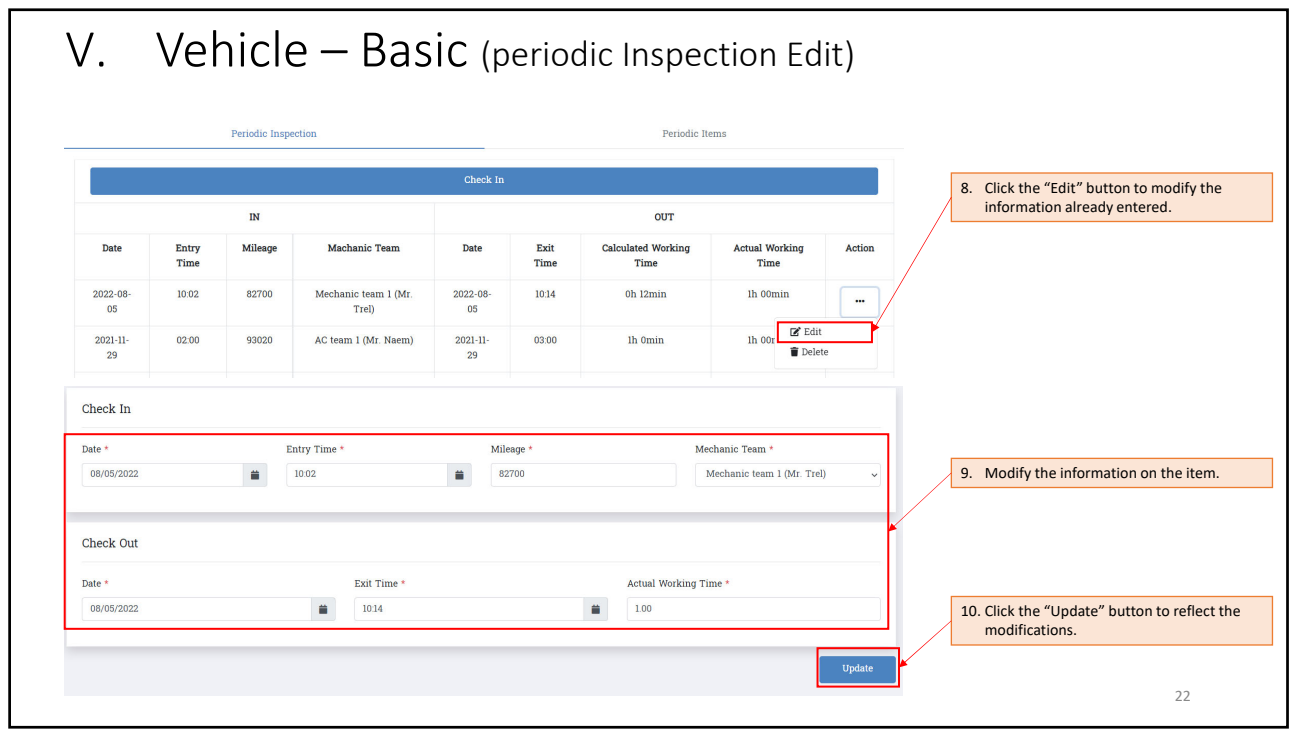

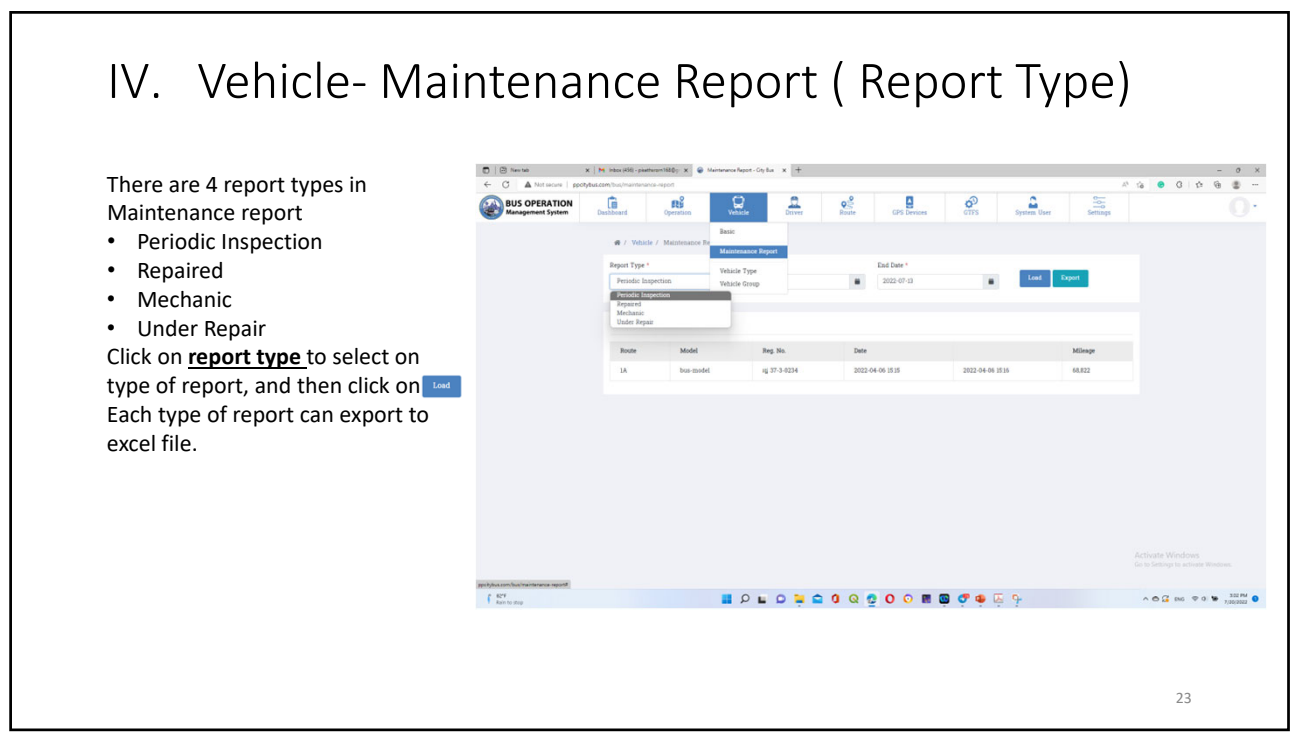

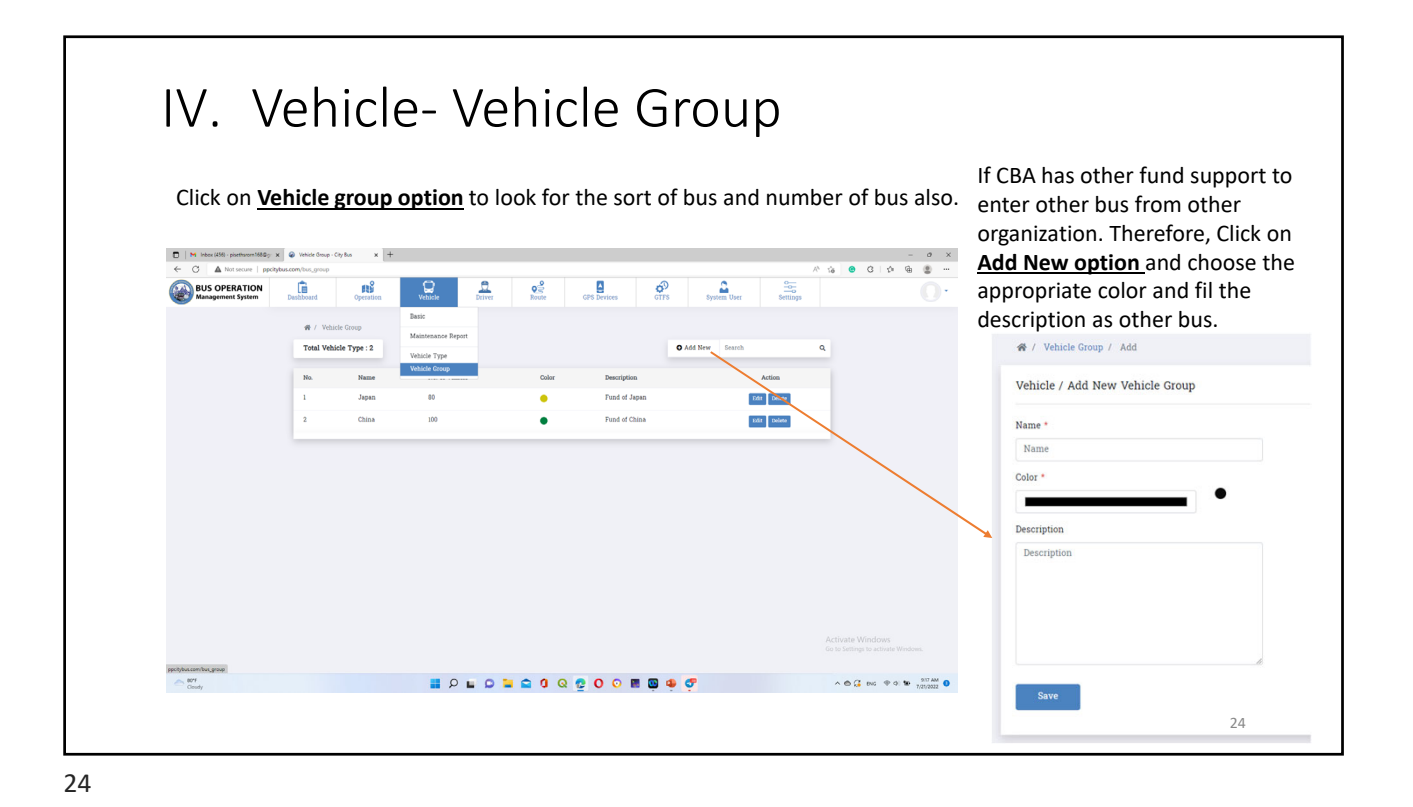

V. Driver‐ Basic

Click on " **Driver option " '' Basic''.** There are many information concern with driver information such as Driver Name, Driver ID, Phone number, and so on. If you want to export driver information click on **Export option.** It will provide the excel file. If you want to delete

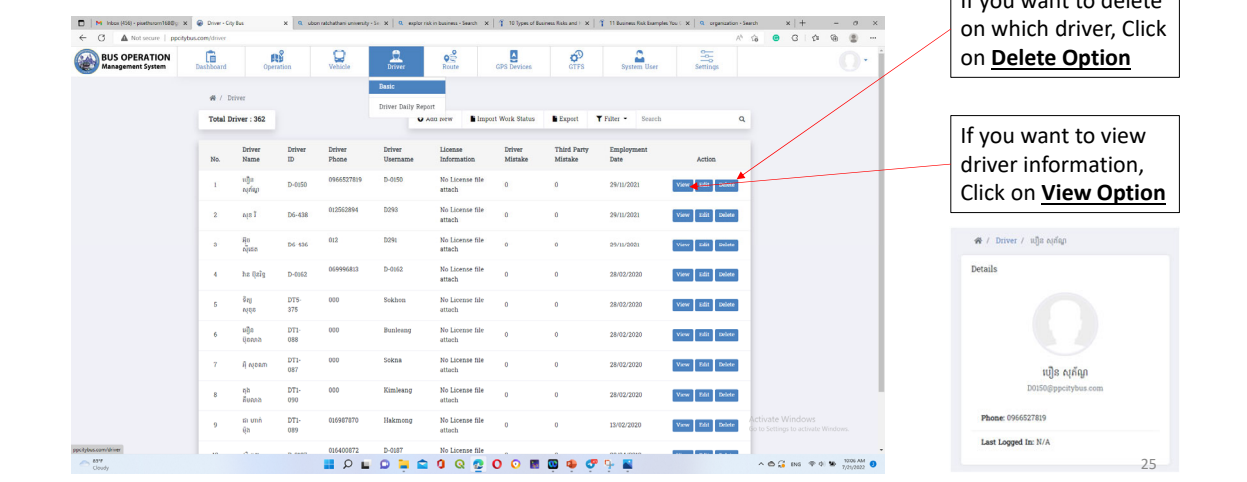

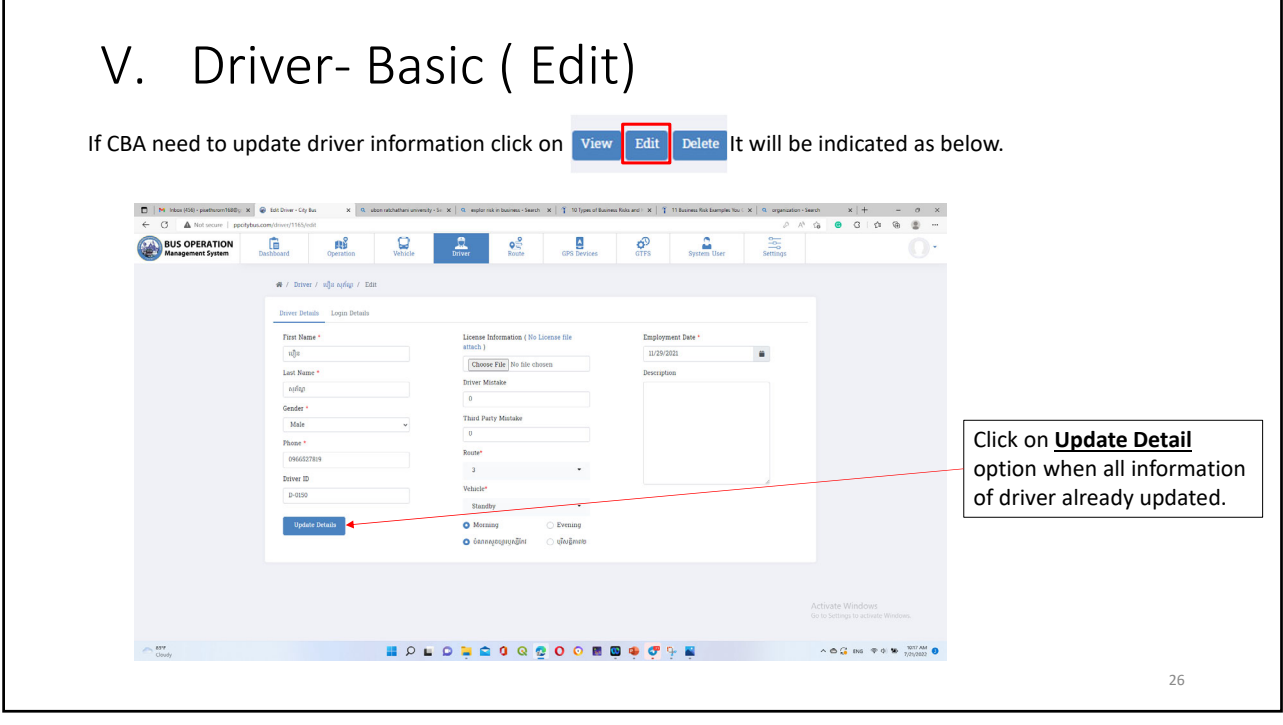

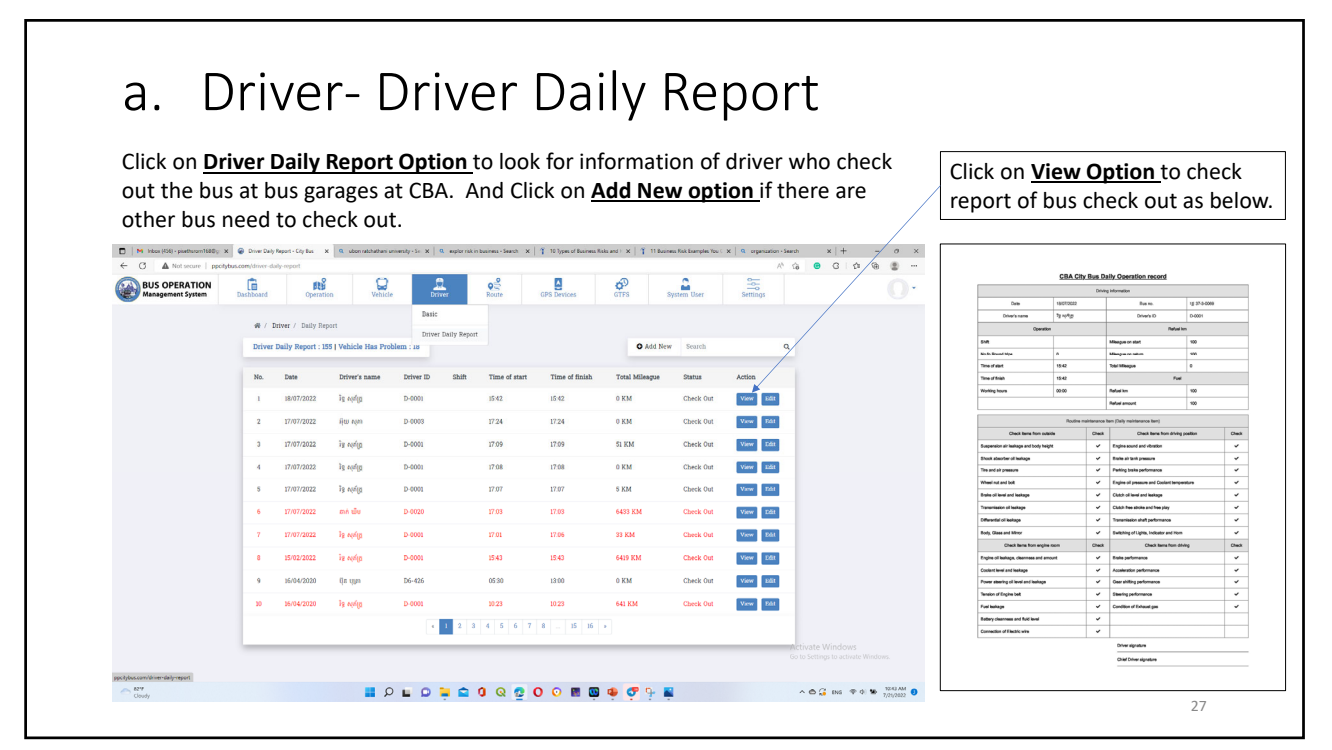

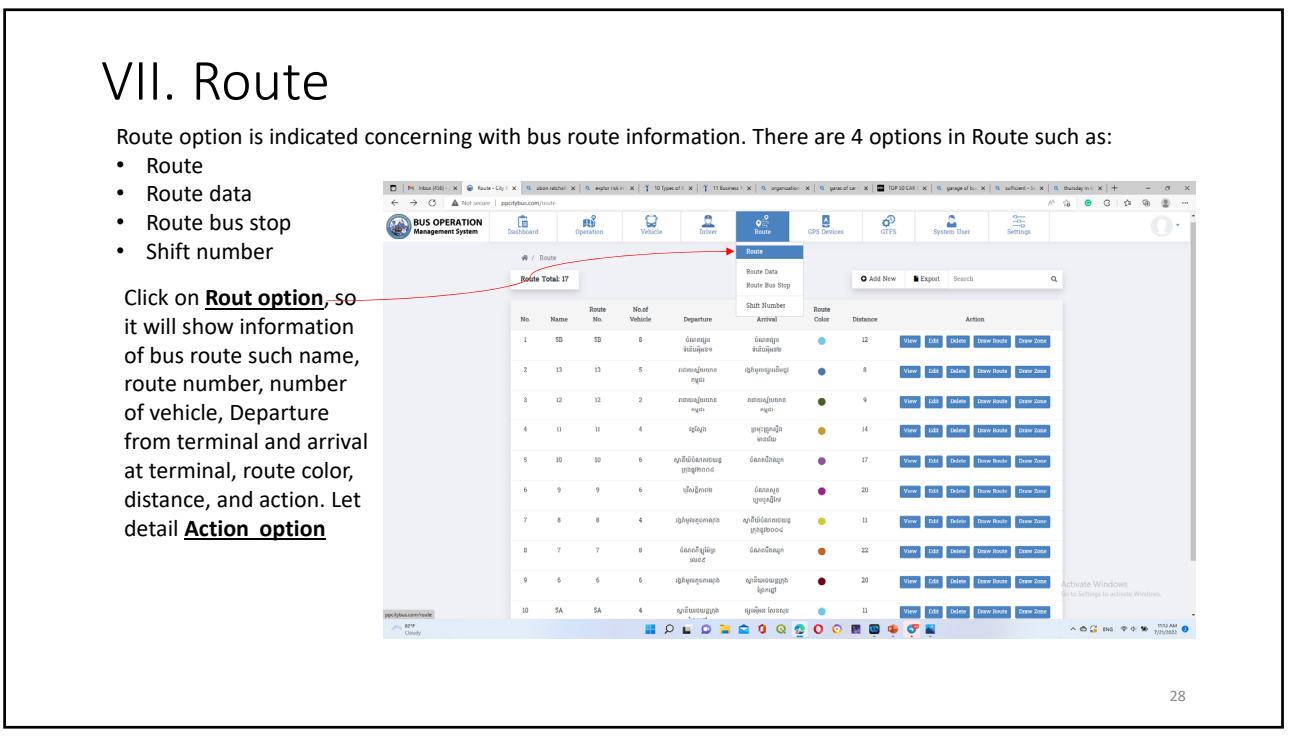

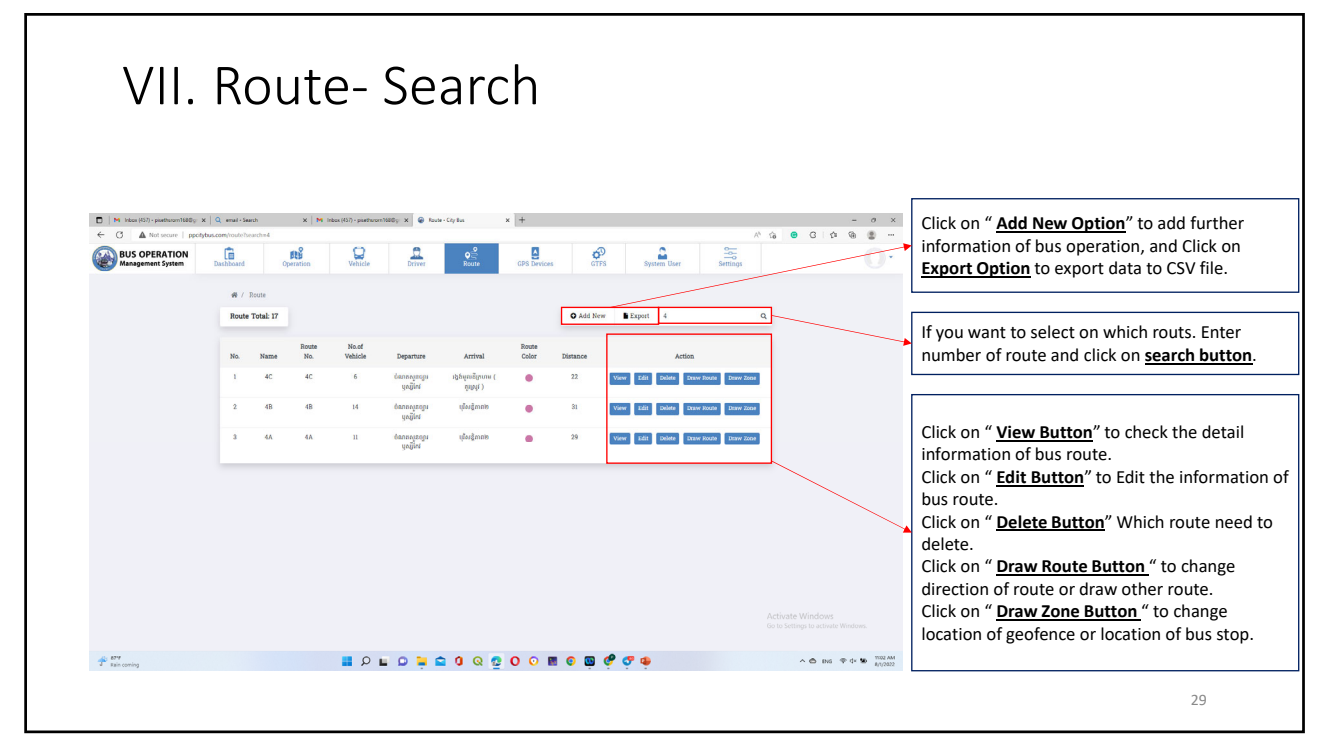

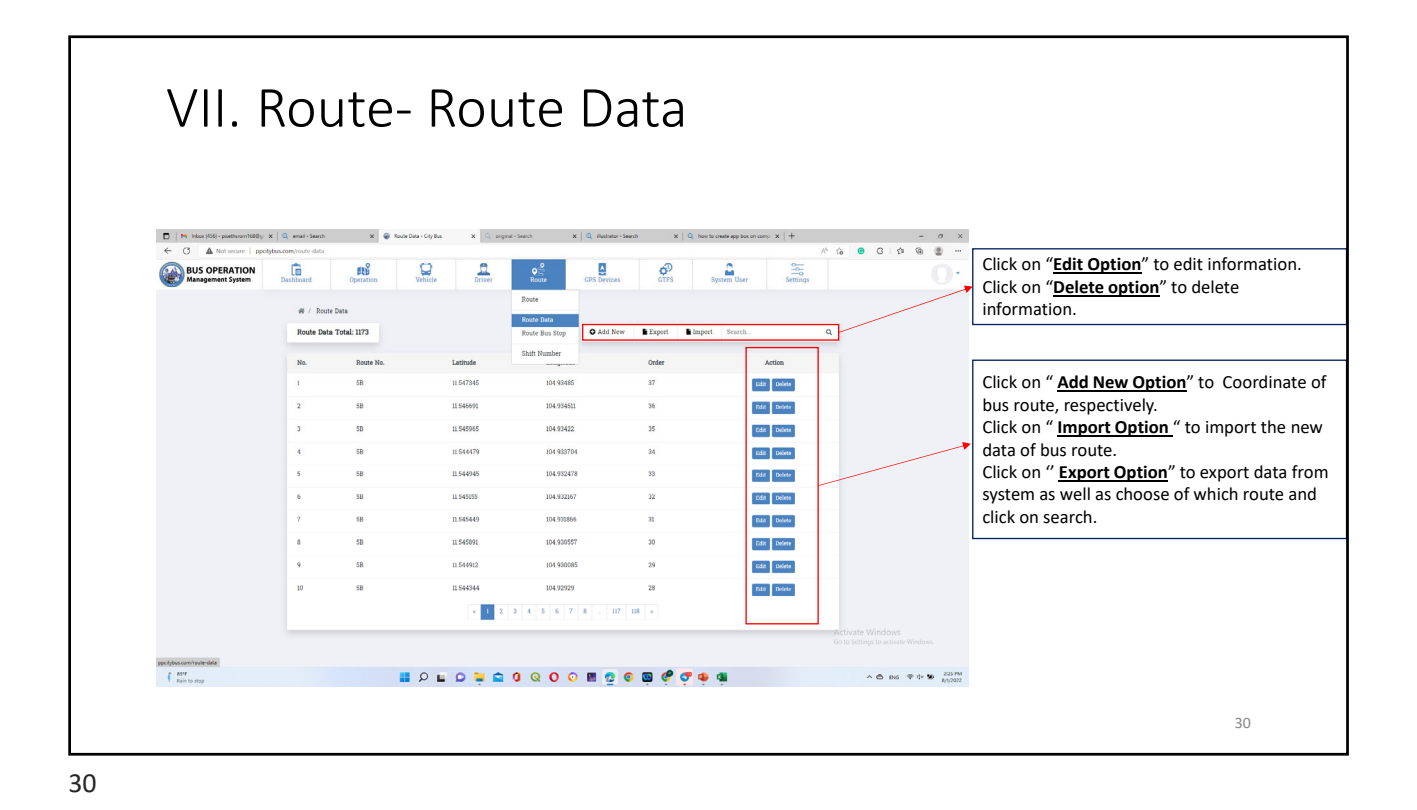

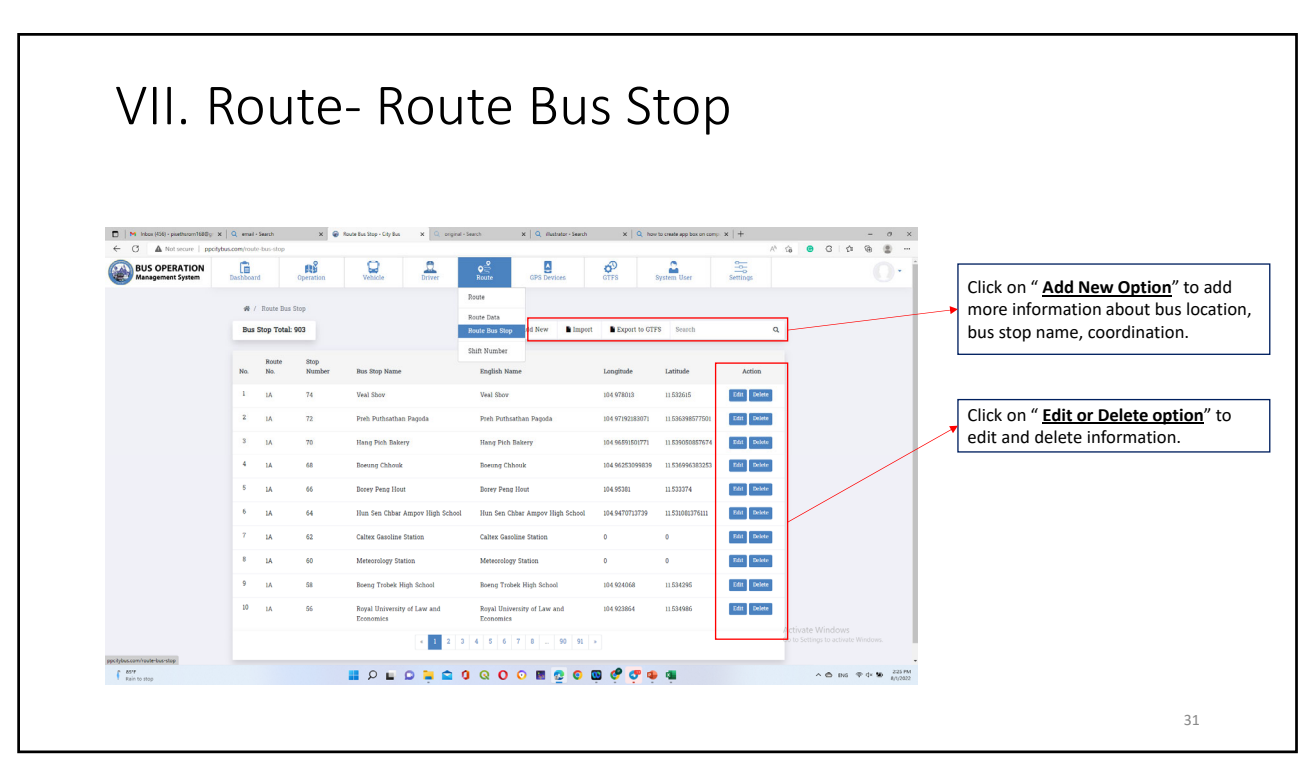

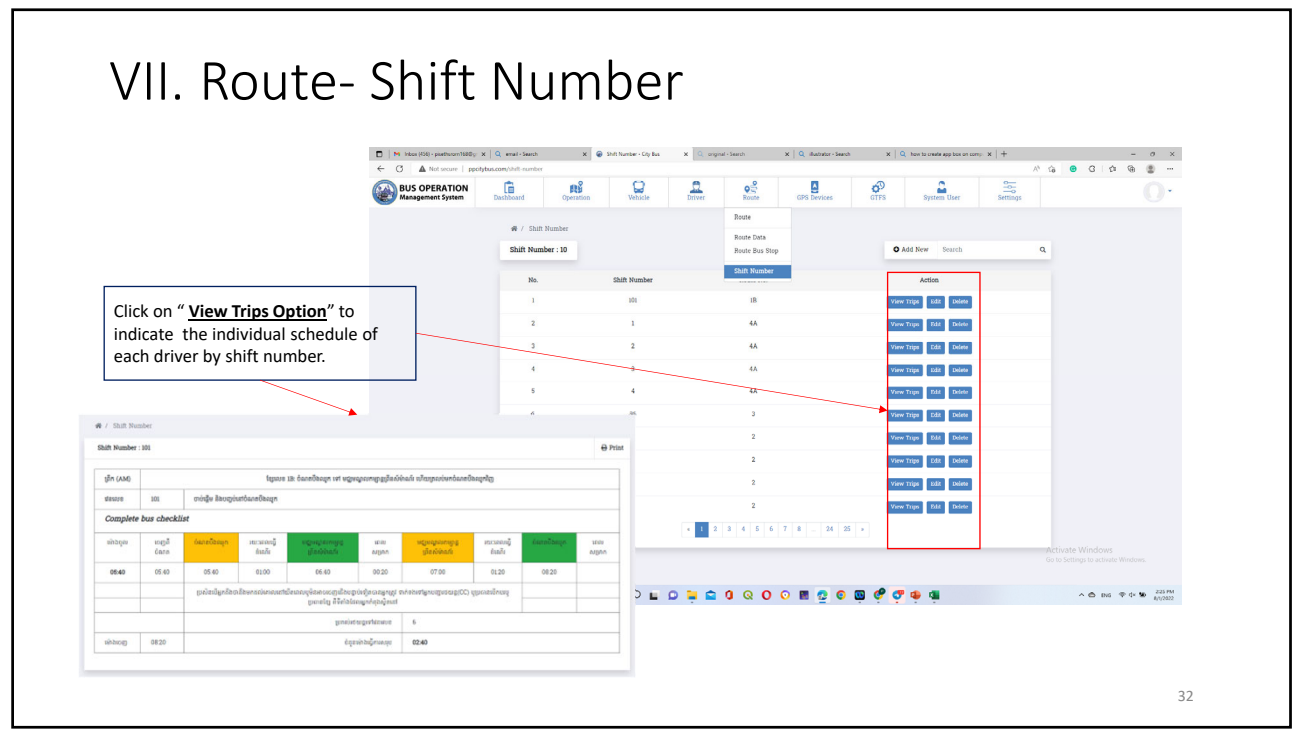

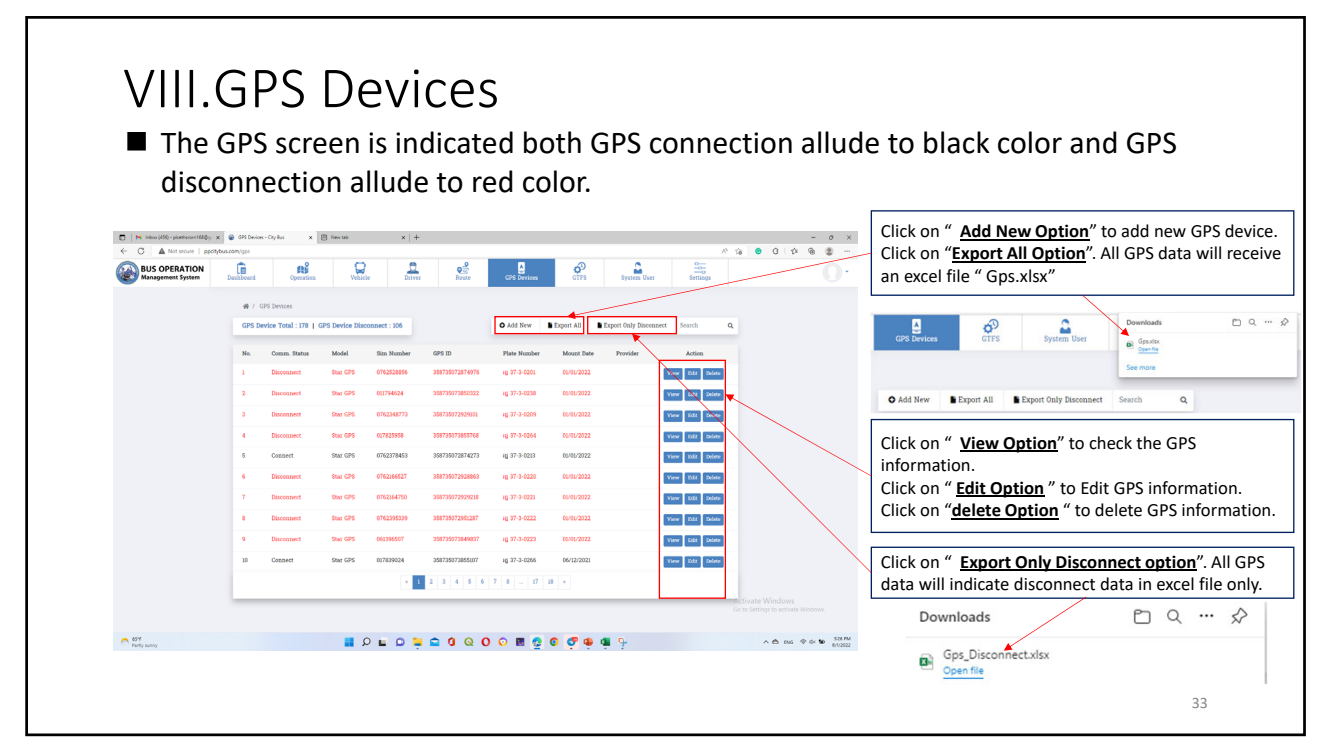

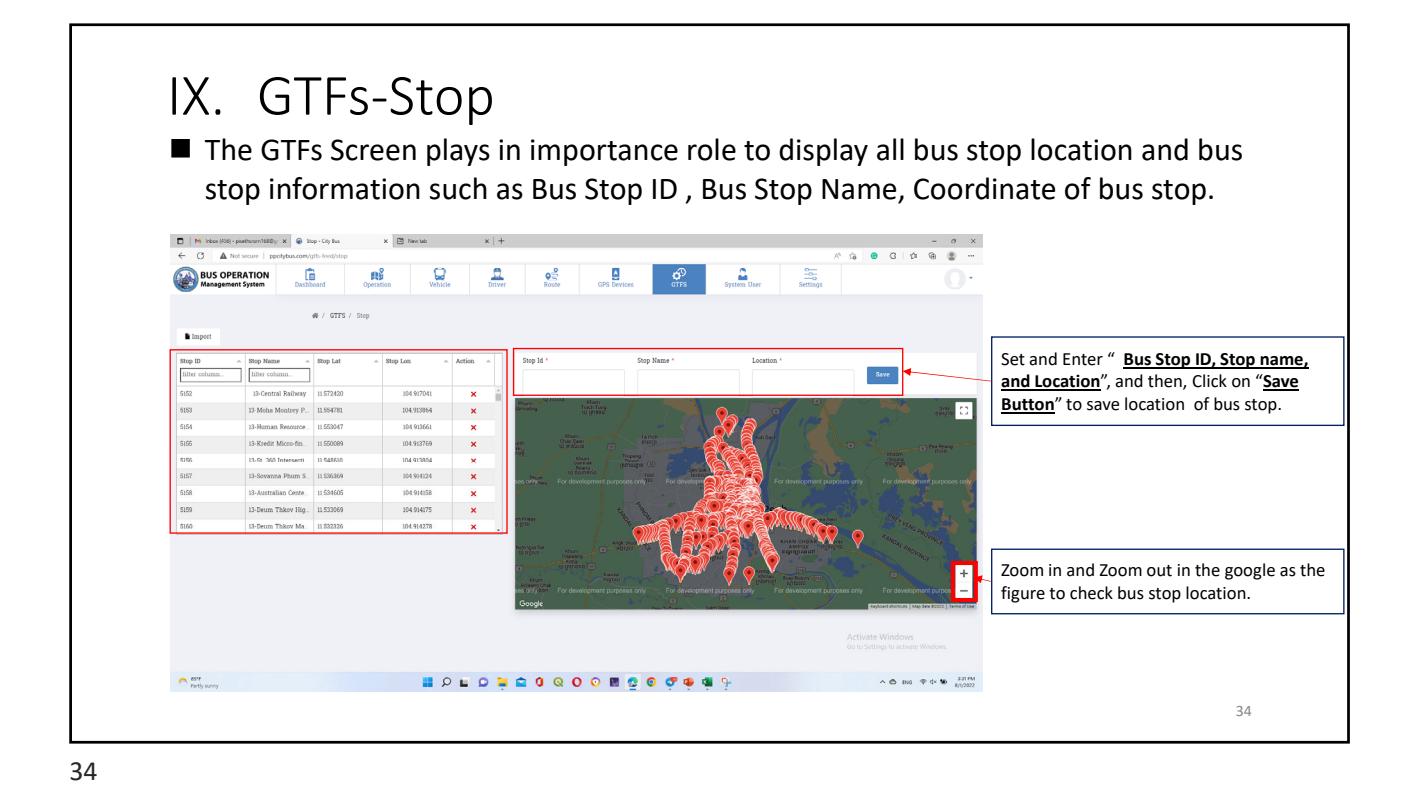

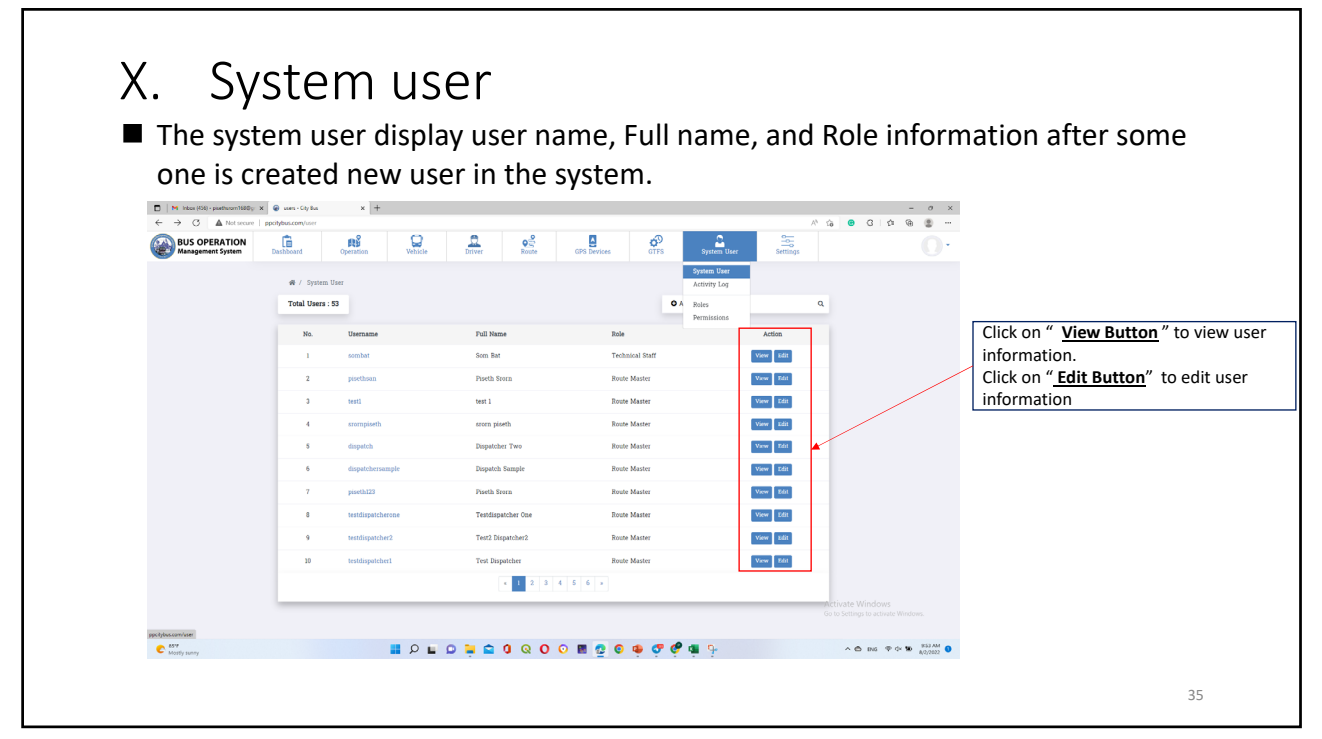

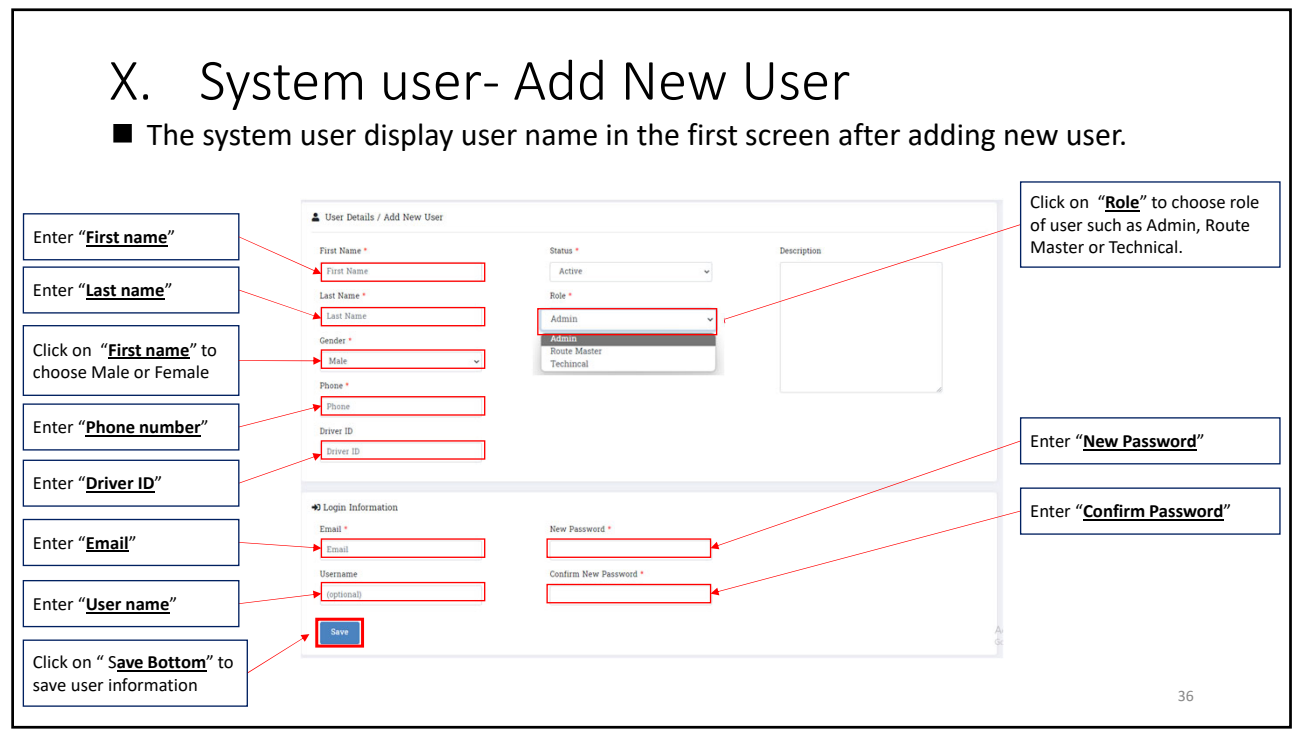

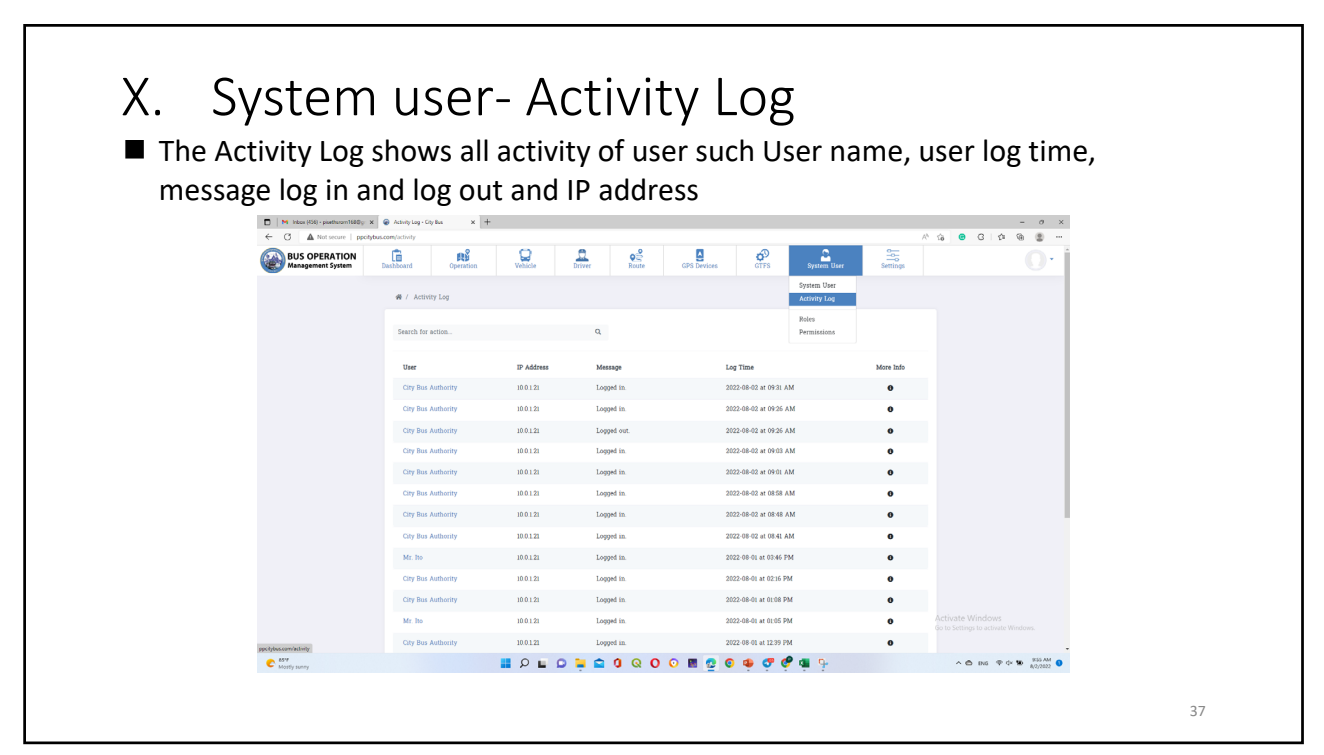

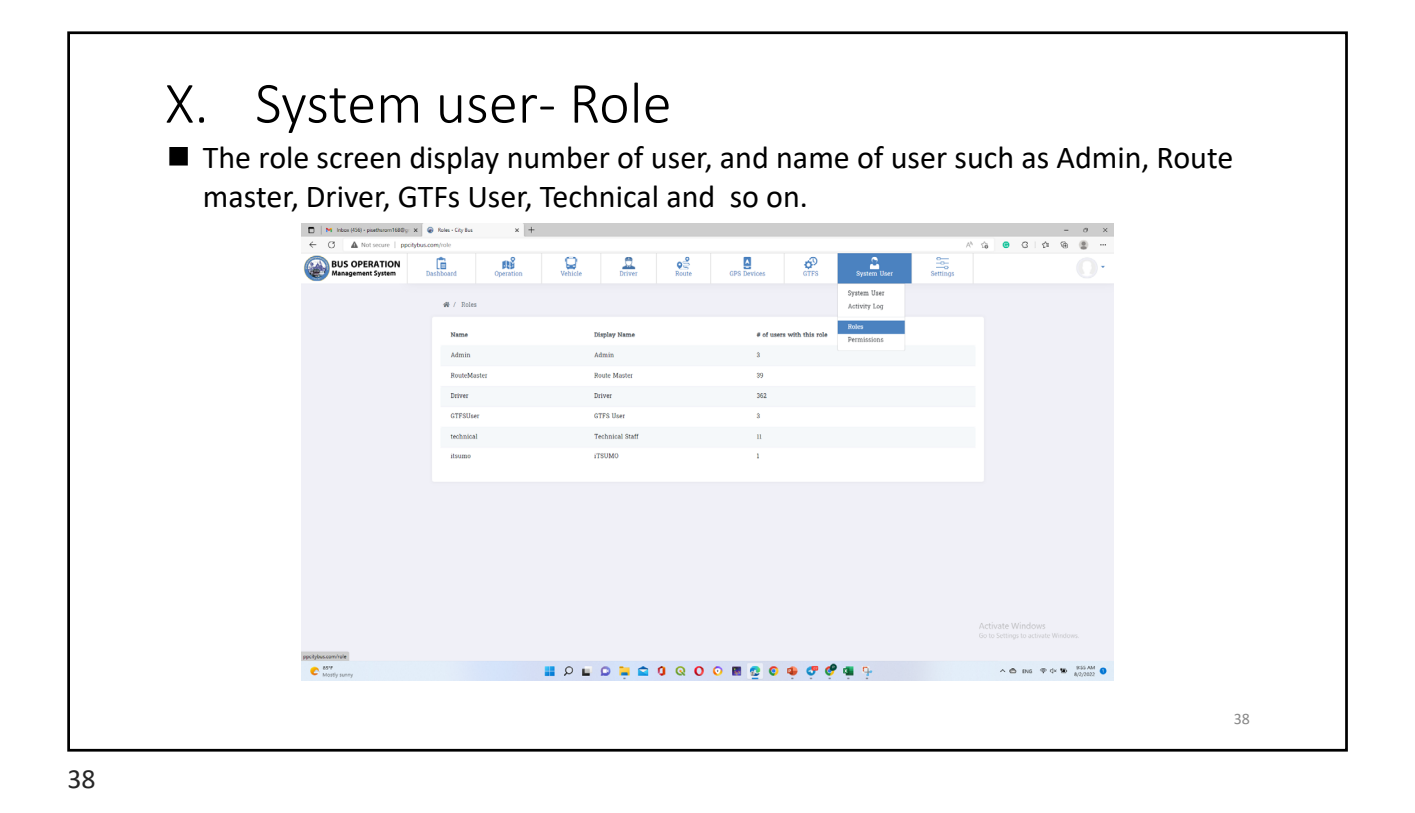

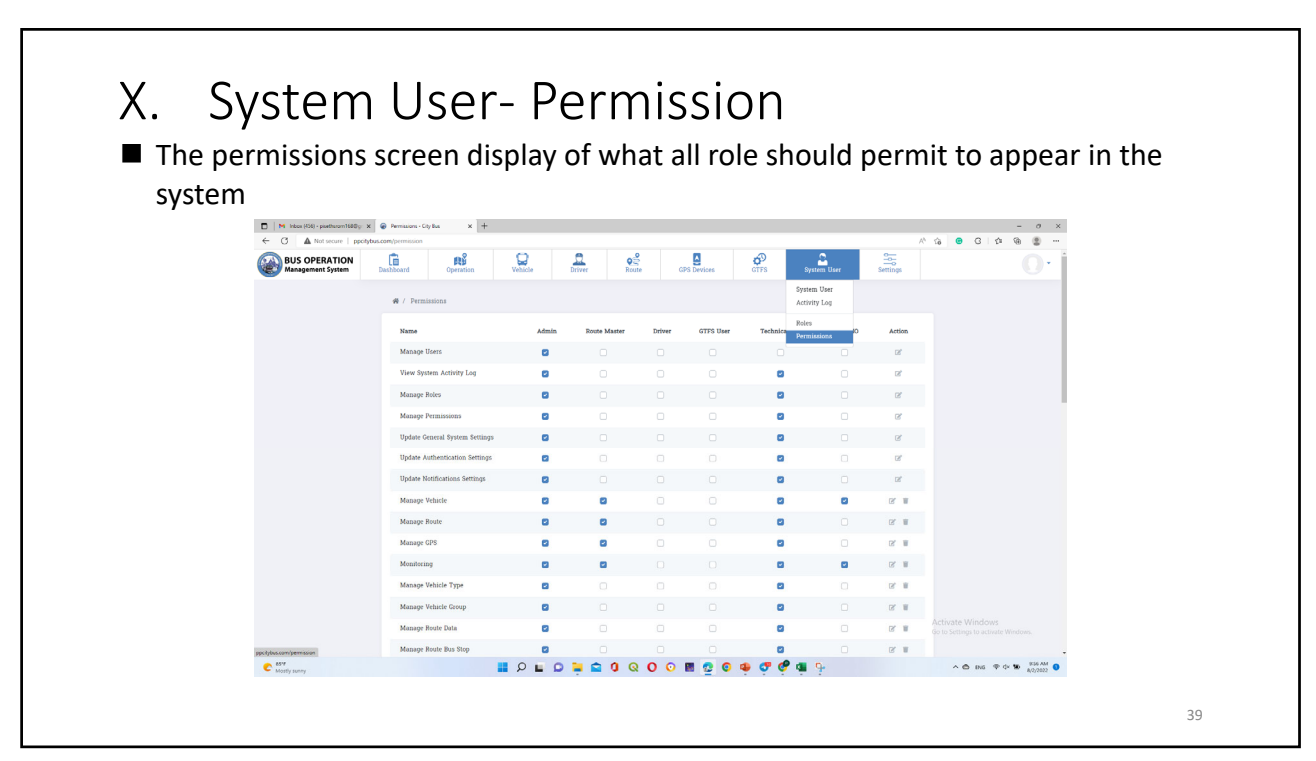